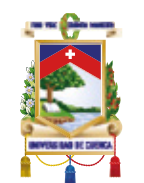

**UNIVERSIDAD DE CUENCA Facultad de Artes Carrera de Diseño Gráfico**

#### **Diseño y modelado 3D del personaje de una leyenda cuencana.**

Trabajo de titulación previo a la obtención del título de Diseñador Gráfico.

#### **Autor:**

Max Eddy Guacho Macas 1308670353 maxeddyguachomacas@gmail.com

#### **Director:**

Mgst. Ernesto Antonio Santos León 0103895793

Cuenca,19 de Abril del 2021

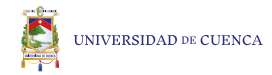

### **Resúmen**

El presente proyecto busca intervenir la conservación del patrimonio intangible de la ciudad, como los mitos y leyendas. Narraciones populares que nos cuenta un hecho real o de fantasía, compuesto de elementos tradicionales de una cultura transmitido de forma oral. Personificando dichas historias para que no se pierda a través del tiempo, con la ayuda de metodologías sobre el diseño de personajes, modelado 3D e impresión 3D en resina. El proyecto está dividido en cuatro etapas, las cuales son: investigación e ideación, metodologías, métodos digitales y resultados.

# **Palabras clave**

Mitos. Leyendas. Diseño de Personaje. Impresión 3D. Modelado 3D.

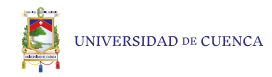

### **Abstract**

This project seeks to intervene in the conservation of the intangible heritage of the city, such as myths and legends. Popular narratives that tell us a real or fantasy event, composed of traditional elements of a culture transmitted orally. Personifying these stories so that it is not lost through time, with the help of methodologies on character design, 3D modeling and 3D printing in resin. The project is divided into four stages, which are: research and ideation, methodologies, digital methods and results.

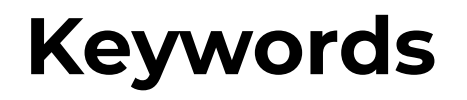

Myths. Legends. Character Design. 3D Printing. 3D Modeling.

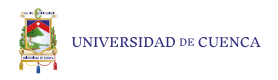

### **INDICE**

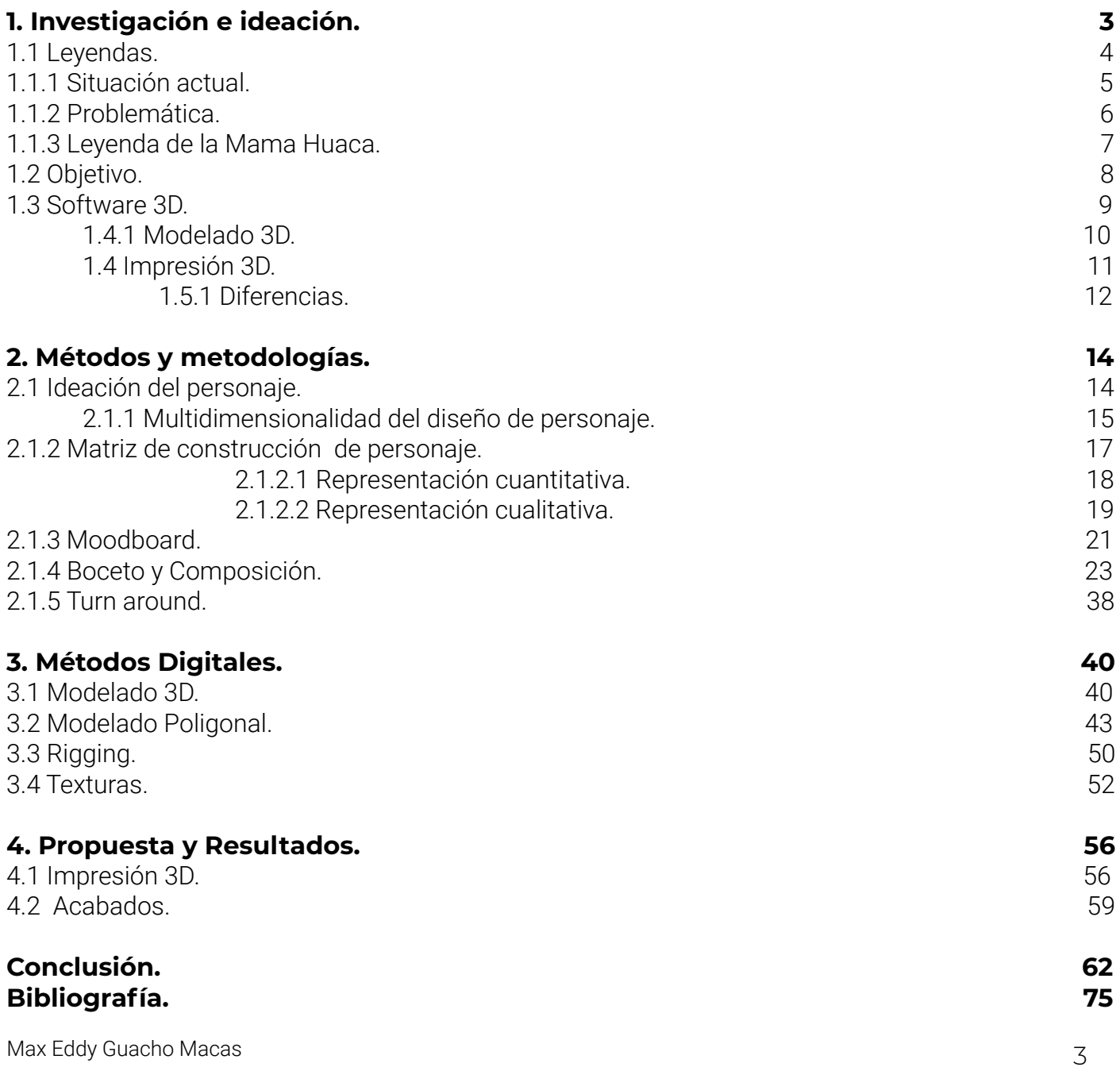

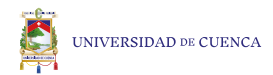

#### Cláusula de Propiedad Intelectual

Max Eddy Guacho Macas, autor/a del trabajo de titulación "Diseño y modelado 3D del personaje de una leyenda cuencana", certifico que todas las ideas, opiniones y contenidos expuestos en la presente investigación son de exclusiva responsabilidad de su autor/a.

Cuenca, Lunes 19 de abril del 2021

\_\_\_\_\_\_\_\_\_\_\_\_\_\_\_\_\_\_\_\_\_\_\_\_\_\_ Max Eddy Guacho Macas

C.I: 1308670353

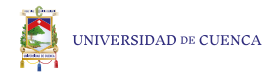

#### Cláusula de licencia y autorización para publicación en el Repositorio Institucional

Max Eddy Guacho Macas, en calidad de autor/a y titular de los derechos morales y patrimoniales del trabajo de titulación "Diseño y modelado 3D del personaje de una leyenda cuencana", de conformidad con el Art. 114 del CÓDIGO ORGÁNICO DE LA ECONOMÍA SOCIAL DE LOS CONOCIMIENTOS, CREATIVIDAD E INNOVACIÓN reconozco a favor de la Universidad de Cuenca una licencia gratuita, intransferible y no exclusiva para el uso no comercial de la obra, con fines estrictamente académicos.

Asimismo, autorizo a la Universidad de Cuenca para que realice la publicación de este trabajo de titulación en el repositorio institucional, de conformidad a lo dispuesto en el Art. 144 de la Ley Orgánica de Educación Superior.

Cuenca, Lunes 19 de abril del 2021

\_\_\_\_\_\_\_\_\_\_\_\_\_\_\_\_\_\_\_\_\_\_\_\_\_\_\_\_\_\_\_\_\_\_

Max Eddy Guacho Macas

C.I: 1308670353

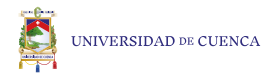

## **Dedicatoria**

El presente proyecto de titulación lo dedico a mi madre y mis abuelos, por ser un constante apoyo en todos estos años para continuar en este proceso de obtener uno de los anhelos más deseados que es un título universitario. También a todas las amistades que me han apoyado y han hecho que esta etapa de aprendizaje se realice con éxito; en especial profesores que me abrieron las puertas y compartieron sus conocimientos para ayudarme a crecer profesional y ser mejor persona.

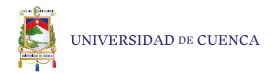

# **Agradecimiento**

Agradezco a mi madre Lorena Macas, a mi abuelo Hugo Macas y abuela Carmen López. Por ser el apoyo, fortaleza en aquellos momentos de dificultad y por confiar en mí.

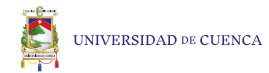

## **Introducción**

Ecuador es una nación multiétnica y pluricultural, que a su vez tiene una gran cantidad de relatos protagonizada por personajes sobrenaturales o extraordinarios, como también narraciones tradicionales de hechos imaginarios pero que se consideran reales, denominada mitos y leyendas que son parte de la esencia de las diferentes culturas que conforman el Ecuador. En la ciudad de Cuenca, las nuevas generaciones, están perdiendo el interés cultural, por diferentes razones, una de ellas, la globalización que indirectamente genera que la cultura local no sea respetada y valorada, introduciendo y tomando como nuestra, otras culturas, a través de las diferentes plataformas y medios que tiene el internet y, a causa de ese desconocimiento, se destruyen los valores simbólicos y el prestigio cultural. Las nuevas tecnologías pueden hacer mucho por la cultura en este caso la aplicación del modelado 3D. La importancia de este tipo de tecnologías tiene un impacto en la educación y en el fomento de la cultura, garantizando el aprendizaje con capacidad para aumentar nuestra experiencia cultural. Las tecnologías de fabricación aditiva o impresión 3D, están abriendo una oportunidad al pasado,

buscando diseñar, restaurar y descubrir el patrimonio cultural tangible e intangible de la ciudad de Cuenca. La materialización del patrimonio a través de las técnicas de impresión 3D consiguen que los elementos culturales vuelvan a tener presencia más allá de la pantalla y la imaginación. Por esta razón se implementará el modelado 3D de un personaje de una leyenda local para un público local y turístico de 27 a 35 años con el fin de asentar y dar a conocer la cultura de la ciudad de cuenca evitando que el tiempo deteriore la cultura cuencana. El proyecto de titulación está dividido en cuatro etapas, en el capítulo uno voy hablar sobre la recopilación de datos obtenidos a través de entrevistas, la historia de la Mama Huaca y se iniciará el proceso de construcción del personaje con una metodología personalizada. En el segundo capítulo se inicia el proceso digital utilizando como herramienta en un software 3D. En el tercer capítulo consiste en darle vida al personaje realizando la postura a través de la modificación de sus articulaciones también colocando luces, sombras y un retoque final en un software de edición de imágenes. Para finalizar el cuarto capítulo se realizará la impresión 3D explicando su proceso desde las configuraciones para la máquina de impresión hasta los tratamientos adecuados a la pieza para su producción.

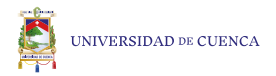

"La literatura oral es algo vivo que crece con el niño, reactiva la memoria colectiva, forma parte del patrimonio intangible de la humanidad y es un pequeño gran tesoro que depende de la voluntad de todos para su permanencia en el tiempo"

Pascuala Morote, 2010.

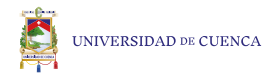

## **1. Investigación e ideación**

En este primer apartado se describe sobre el proceso de recopilación de datos que he seguido para un óptimo desarrollo del proyecto. Principalmente con el enfoque en el origen y evolución que ha tenido esta leyenda.

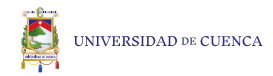

# **1.1 Leyendas**

Una leyenda es la narración de un hecho real o de fantasía donde contiene elementos característicos, con la cultura de origen transmitido de forma oral. Hay que tomar en cuenta que las leyendas con el pasar del tiempo se van modificando así mismo creando nuevos y recreando los viejos, empezando a tener nuevos significados y lógicas a las personas en el mundo contemporáneo adaptándose a la época, por esta razón se convierten en centrales para una cultura. Las leyendas no son objetos que están fosilizados y estáticos sin embargo también se transforman en objetos de museo.

> Sobre las fuentes de la literatura oral Zapata Olivella (1974) hace la aclaración de que:

> > "No toda fuente por el sólo hecho de ser narrada, se tiene por tradicional, como sucede con los relatos vistos, los rumores y las noticias. La consideración de tradicional deviene de haber sido escuchada a otras personas y de constituir un patrimonio anónimo y antiguo del pueblo", (p. 51)

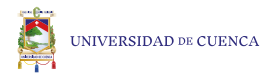

# **1.1.1 Situación actual**

Por lo general, las leyendas no poseen la necesidad directa de un acompañamiento de elementos físicos, pero estas representaciones como material de apoyo didáctico, ofrecen un mayor entendimiento y aprendizaje, puesto que, esta manera de enseñar se aplicó desde la época de la colonia para impartir la religión a los nativos que no sabían leer ni escribir, por tanto se convirtió en una ayuda contra algunos de los puntos negativos de la globalización, que se crea cuando los grupos culturales del mundo han tenido contacto entre sí y sufren una adopción cultural haciendo que la cultura de origen se pierda.

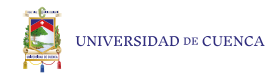

# **1.1.2 Problemática**

Actualmente, La globalización ha avanzado de una manera tan agresiva y veloz saturando de información a los grupos culturales y permitiendo que las nuevas generaciones empiecen a tener una falta de conocimiento de los grupos locales, de ahí que a mi punto de vista las personas están adoptando un pensamiento manifestando que, entre más europeo seas, es mejor. Las nuevas generaciones pierden ese conocimiento oral transmitidas por nuestras raíces o ancestros con el paso del tiempo, mediante historias que antes eran importantes en la vida práctica de las personas y por dichas razones hoy en día han perdido el sentido, quedándose como el cuento de los viejos. Al crear un objeto físico se crea una forma de registro, enseñanza y formas de reconocer valores de las comunidades cercanas y entornos del lugar, permitiendo que la gente cree nuevos vínculos con un personaje que podría estar en peligro de ser olvidado y genere a través del tiempo un vasto conocimiento de nuestras raíces culturales.

> "También hay quien ve un peligro de pérdida de la identidad nacional, ya que las sociedades cada vez se parecen más entre sí, con los mismos gustos culturales, modas, etc. Tal vez haya que situar el debate en si esas identidades nacionales son estáticas o si siempre han estado evolucionando. En este segundo caso, el problema estaría más en la uniformidad que en la transformación. Más que el cambio, lo que preocupa es que este cambio lleve a todos los países al mismo sitio, al mismo estilo de vida". APD, 2018.

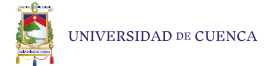

Las leyendas son orales es decir que es información que puede estar en constante cambio a través del tiempo y de las generaciones que la cuenten, para este proyecto se tomó como referencia la historia de la revista antropológica, sección de Antropologia y Arqueologia del Nucleo del Azuay de la Casa de la Cultura Ecuatoriana, en donde Hartman (1992) señala que:

"En la región Sierra sur, en la provincia del azuay, la Mama Huaca es un personaje muy popular de la prosa narrativa. Se la imagina como una mujer vieja con pelo largo y enredado, que suele peinar con un gran peine de oro. Vive en cuevas en lugares muy apartados y altos de los cerros, donde los Añas, hermano de la Huaca custodian la cueva. Se la considera como guardiana o poseedora del oro enterrado en tiempo gentiles ante todo de mazorcas de oro de las que deja granos cuando se la entrega a niños tiernos, no bautizados o perros jóvenes", (p. 186)

A partir del origen de la leyenda y para una mayor comprensión de la misma a través del tiempo, debido a su propagación a sufrido modificaciones que le han permitido adaptarse a nuestro país, ya que como se menciona en la revista arqueológica previamente mencionada esta leyenda no es originaria de nuestra cultura sino una apropiación literaria europea del cuento hansel y gretel.

"La difusión de este tipo de cuento, más allá de los límites indicados, se considera conveniente llamar la atención sobre una expansión hacia el norte, que traspasa las fronteras nacionales, es decir al territorio de la actual República del Ecuador, con base en el material a disposición se puede asegurar que se trata de dos regiones geográficamente separadas, o sea la zona de la Sierra sur, con las provincias del Azuay y cañar por un lado, y la parte serrana septentrional, con la provincia de imbabura a por el otro. A la devora niños se le llama aquí Mama Huaca, Mama Ahuardona o Urcumama y chificha, respectivamente". Hartman, 1992, (p. 184)

### **1.1.4 Leyenda de la Mama Huaca**

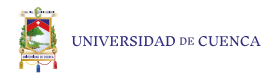

# **1.2 Objetivo**

Diseñar y modelar en 3D, la Mama Huaca, personaje de una leyenda local, para contribuir en el rescate y difusión del patrimonio cultural de la ciudad de Cuenca.

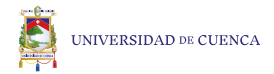

### **1.3 Software 3D**

En cuanto al uso de los Software 3D se puede destacar su gran aporte para generar ideas realistas en cuanto a dimensiones y la aplicación en sus entornos, su grán facilidad para personalizar y relizar cambios para mejorar el producto sin costos adicionales como en el caso de un objeto fisico.

Al utilizar representaciones 3D, podemos obtener mejor los datos dimensionales que resultan en las vistas 2D, mejorando el trabajo en grandes áreas académicas, como en este caso el diseño de personajes.

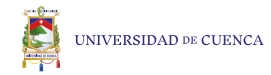

## **1.3.1 Modelado 3D**

Es la técnica para generar formas que son representaciones matemáticas en tres dimensiones con la ayuda de un software especializado para la escultura digital o modelado digital. En algunos casos el modelado 3D estará compuesto de cientos de miles de polígonos, hay muchas formas de crear objetos en 3D, dependiendo tanto del artista y del objeto, como del resultado final que se espera. El método puede variar mucho dependiendo de si el modelo es para realidad aumentada o para cine, para videojuegos o para producción industrial. Algunos ejemplos son: a través de quads que son polígonos o cuadrados, triangles o triángulos, técnica procesal de nodos, fotogrametría, etc. El modelado de todo tipo de volúmenes incluyendo los personajes está generalmente conformado por polígonos de cuatro lados denominados en inglés quads es la forma más rápida de generar tanto modelos arquitectónicos, personajes y objetos para los que que se necesite precisión.

> Todos los elementos que forman una escena 3D están formados por polígonos. Estos polígonos tienen que ser procesados por el hardware para poder mostrarse tal y como deseamos. A mayor número de polígonos, mayor resolución y mayor proceso de cálculo. Eso puede provocar ralentizaciones en la visualización de las vistas e incluso fallos del programa. En el render, más de lo mismo, incluyendo las texturas e iluminación creada en la escena. Con menor número de polígonos, la optimización es más rápida, pero implica que tendrán menos detalle. Por lo que siempre hay que tener en cuenta al comenzar un proyecto cual es el objetivo del mismo (videojuegos, televisión, cine, etc.) La cantidad de detalle que tiene un modelo se denomina LOD (Level Of Detail). (Bermejo, 2020, p. 02)

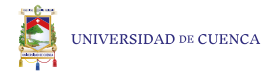

# **1.4 Impresión 3D**

En el mundo del 3D es más conocida como fabricación aditiva, es el nombre técnico que generaliza todas las tecnologías de impresión 3D, se trata de la creación de objetos tridimensionales a partir de materiales maleables como la resina y filamento. Para este tipo de impresión, se parte de un archivo digital, a continuación de una adaptación de formato para continuar hacia la impresora, en los que se desarrollan procesos aditivos en los que se aplican varias capas de material para crear un objeto sólido. Jorquera, (2016) señala que:

"La impresión 3D es una herramienta revolucionaria que nos permite tocar ideas con la mano. Una idea puede pasar de ser etérea a ser tangible en cuestión de horas. La auténtica virtud se encuentra en la habilidad y creatividad del usuario, no en las características de la herramienta. La potencia revolucionaria de la impresión 3D es su capacidad para establecer puentes entre la imaginación y el mundo real", (p. 14-15)

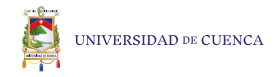

## **1.4.1 Diferencias**

En el uso de impresoras 3D de resina y filamento puedo rescatar las siguientes ventajas y desventajas. La selección de la impresora de filamento, se ha realizado en base al presupuesto con el que dispongo para dicho equipo, alrededor de trescientos dólares.

> Según el Manual de impresora 3D Elegoo Mars (2020), las especificaciones generales son las siguientes:

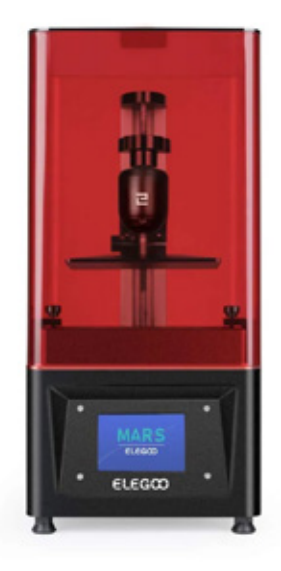

Figura 1. Impresora de resina Elegoo Mars. Recuperado de https://www.elegoo.com/product/ elegoo-mars-uv-photocuring-lcd-3d-printer/

Tecnología: LCD. Tipo: Resina. Año: 2017. Ensamblaje: Totalmente ensamblada. Fabricante: Elegoo. País: China.

#### Especificaciones de impresión 3D:

Espacio de construcción: 120 x 68 x 155 mm (4,7 x 2,6 x 6,1 pulgadas). Altura de las capas: Más de 10 micrones. Resolución: 2560 x 1440 píxeles. Nivelación de la cama: Manual (asistida). Pantalla: Pantalla táctil a todo color de 3,5″. Conexión: USB. Cámara incorporada: No. Materiales de proveedores externos: Sí. Materiales: Resina UV 405 NM. Programa: ChiTu Box. Peso: 6,8 kg.

#### Ventajas:

Calidad de impresión excelente. Configuración mínima. Sencilla. Tiempo de impresión. Precio.

#### Desventajas:

La conectividad es básica (USB) y el puerto se encuentra en un lugar algo incómodo en la parte posterior de la impresora. El ventilador es bastante ruidoso. En un uso prolongado puede provocar problemas en el firmware. El tamaño de impresión es limitado. Acabados de la pieza impresa por ejemplo necesitas luz uv. Limpieza, un lavado en alcohol. El material es sumamente tóxico.

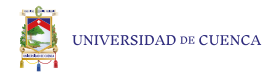

Según la tienda online Amazon (2020) las especificaciones generales son:

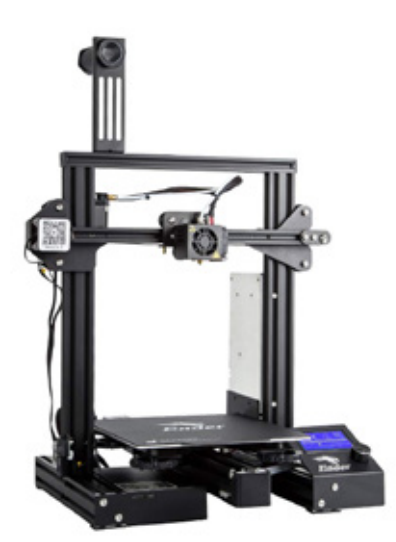

Figura 2. Impresora de filamento Comgrow Creality Ender 3 Pro. Recuperado de https://www.amazon. com/-/es/Comgrow-Creality-Ender-Pro-certificaci%C3%B3n/dp/ B07GYRQVYV

Color negro. Código UNSPSC 27000000. Material aluminum\_1100. Nombre de la marca Comgrow. Número de pieza GC-Ender3 Pro. Peso 18.96 libras. Tamaño Ender3 Pro.

#### Especificaciones de impresión 3D:

Tecnología: FDM (modelado por deposición fundida). Fuente de alimentación: Fuente de alimentación con certificación UL. Tamaño de impresión: 220 x 220 x 250 mm. Tamaño de la máquina: 440 x 410 x 465 mm. Peso del paquete: 8.6 kg. Máxima velocidad de trabajo: 180mm/s. Filamento: PLA de 1.75 mm. Entrada: CA 100-265 V, 50-60 Hz. Salida: DC24 V, 15 A, 360 W. Grosor de la capa:  $0.1 - 0.4$  mm boquilla: 0.4 mm. Precisión: ±0.1 mm. Formato : STL, OBJ, G-Code. Modo de trabajo: Cable Temperatura máxima de la boquilla: 255. Temperatura máxima del enfriador: 110.

#### Ventajas:

El espacio de impresión es mayor.

Ruido es menor a la Elegoo Mars.

Ahorro de materiales por el precio.

Se puede reciclar el plástico.

El material es tóxico pero a baja escala a comparación de la Elegoo Mars.

#### Desventajas:

La calidad de impresión es muy baja tomando de referencia una impresora del mismo precio que la Elegoo Mars. Su configuración depende de la impresora. Difícil de arreglar. Tiempo de impresión.

Su conectividad.

Se encuentra desarmada y se debe montar.

## **2. Métodos y metodologías**

En este segundo apartado se describe el método para la creación del personaje, mismo que se ha desarrollado en base a los datos recopilados en el primer capítulo, y de esta manera contar con las bases de ideación para proceder con el proceso de bocetaje.

# **2.1 Ideación del personaje**

Para empezar con la ideación, se ha procedido a usar la metodología para la creación de personajes desde el diseño de concepto, mismo que se centra en tres representaciones claves las cuales son, la representación cuantitativa, cualitativa y contextual. Con el objetivo de permitir crear un vínculo emocional con el usuario a la hora de adquirir e interactuar con el personaje, partimos del proceso creativo donde se tomarán en cuenta, expresiones, detalles, estilo, documentación, uso de formas, signos, símbolos, gesto, composición y arquetipos para conectar con niveles subconscientes del personaje de la leyenda.

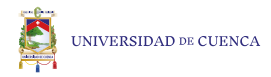

## **2.1.1 Multidimensionalidad del diseño de personaje**

A través de la creación de universos o mundos artificiales, logramos evidenciar las cualidades y aporte de los objetos o personajes desarrollados y la manera como se vinculan a la realidad que se crea en particular, a lo largo del sincretismo cultural, es decir proceso de adopción por parte de un pueblo o grupo social de formas culturales de otro pueblo que sustituyen y se adaptan entre distintas culturas.

"Al tomar directamente cualquier objeto se puede hablar de tres propiedades: su interior, su exterior y la frontera que sirve de separación entre ambos. Sin importar realmente el tamaño o conexión de la frontera el interior posee características propias como la estructura o la composición. Con respecto al exterior surgen la inteligibilidad, la frecuencia con la que está presente, la diversidad o la función del objeto. La frontera posee características como la forma o el tamaño. Todas estas características definen, tanto en los objetos como en los seres, su esencia, y se retoman dentro del proceso del Character design". Wagensberg, 2004, (p. 08)

En la multidimensionalidad del diseño de personaje propuesto por Guzmán Jesús en su artículo, Una metodología para la creación de personajes desde el diseño de concepto, (p. 96-117), analizamos las tres representaciones de manera básica, sin profundizar en ello, sino para tener una idea base de donde partir con la creación del personaje.

## **Representación contextual**

La Mama Huaca es una mujer que intercambia oro por niños, personaje creado por las personas para explicar lo que veían a su alrededor como en este caso las cuevas en las montañas, la historia en general se le han atribuido características que son propias de la civilización Inca.

## **Representación cuantitativa**

Mujer de 40 a 50 años. 1.50 m de estatura. Pelo largo. Porta siempre un peine de oro. Manos alargadas. filosas uñas. Vestimenta inca.

### **Representación cualitativa**

No inspira confianza. Mujer con mucho poder. Voz acogedora. Una mirada penetrante. Levita. Con carácter fuerte si no se le lleva una ofrenda.

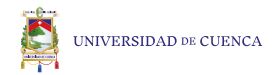

### **2.1.2 Matriz de construcción de personaje**

En este punto, nacen una variedad de características constructivas que aportan elementos fundamentales al personaje, características que se colocaron en las tres diferentes representaciones, de esta manera se parte a la creación visual del personaje.

> "Si bien debe el diseñador estar pendiente de toda la matriz en cuanto a la personalidad del personaje, son los aspectos como la composición, el impacto que se busca, el factor sorpresa y las innovaciones que desde la conceptualización pueden ser agente diferenciador del producto final", Guzman, 2016, (p. 108)

> > Los elementos del personaje que se encuentran a continuación son en base a un criterio y representación personal del personaje, tomando en cuenta los aspectos principales de la historia original.

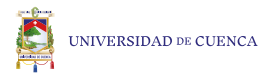

### **2.1.2.1 Representación cuantitativa**

Está dividida en 3 partes las cuales son arquetipo, básico y elementos que lo distingan, con el fin de obtener datos del personajes más significativos.

#### Arquetipo: La madre. Sabia. Villana. Sacrificio. Fantasías humanas. Inconsciencia a la realidad. Viajes en el tiempo. Canibalismo. Demonio. Guardian. Bruja.

#### Básicos:

Nombre: Mamá Huaca. Alias: Mama Ahuardona o Urcumama y chificha. Edad: Entre 40 a 50 años físicamente. Altura: 1,50 m. Peso: 18,5 - 24,9 kg/m2. Sexo: Femenino Raza: Indígena Inca. Color de ojos: Café claro Color de Pelo: Negro Nacionalidad: Ecuatoriana, Cuenca, Azuay. Color de piel: Morena. Forma del rostro: Ovalada. Forma del cuerpo: Femenino, semi anatómico.

#### Elementos que los distinguen:

Actitudes: Interesada, manipuladora, irracional, actitud pasiva. Hábitos: Cuidar la cueva, comer niños, cuidar su pelo. Salud: Mental excelente, físico normal, antisocial. Hobbies: Limpiar su peine, crear horo, "embrujar" a las personas con necesidad. Frases: Kusikuy Nikim kanchari unqa kausaynin chikita raymichaykusun. (quechua) Tu alegría se avecina, hagamos una fiesta de nuestra existencia. Voz: Acogedora, tentadora. Estilo de caminado: No camina, levita. Defectos: Autoritarismo, envidiosa, agresiva, cruel, rencorosa, irritable, fanatismo, mentirosa, apatía y maquiavélico. Peor defecto: Mental su obsesión por los niños pequeños y el canibalismo. Mejor Cualidad: Tenacidad, originalidad, prudente.

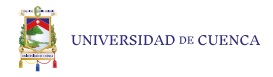

### **2.1.2.2 Representación cualitativa**

Está dividida en 3 partes, características emocionales, espirituales y atributos, con el fin de obtener datos de personajes más profundos, que le otorgan personalidad al mismo.

#### Características emocionales:

Introvertido o extrovertido: Extrovertido. Motivaciones: Los niños. Miedos: Miedo irreal, con origen en un pensamiento imaginario, distorsionado y catastrofista. Alegrías: Los niños. Relaciones: El peine de oro.

#### Características espirituales:

Creencias: Incas. Atributos y actitudes: Trasfondo educativo: Pedagógico. Nivel de inteligencia: Superior a la humana. Metas: Alimentar su conciencia con vidas humanas infantiles. Autoestima: Alta. Estado emocional: Alegre cuando obtiene ofrendas, ira en caso de que el trueque se altere o no exista.

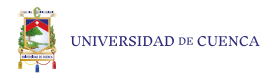

### **2.1.2.3 Representación contextual**

Está dividida en 2 partes, características alrededor de la historia y características sociales, con el fin de obtener datos que permitan ubicar al personaje en un contexto acorde al mismo.

#### Características alrededor de la historia:

Arquetipo: La madre, sábia, villana. Ambiente: Sierra ecuatoriana, Azuay, Cuenca. Línea de tiempo: Actual, 2020-2021.

#### Características sociales:

Origen: Inca. Residencia: Ecuador, Azuay, Cuenca en las montañas del Huahua Yumi y Curitaqui o Cojitambo. Ocupación: Intercambiar oro a cambio de niños y proteger el bosque montañoso. Ingresos: Lo crea a través de la tierra y los cuerpos de sus antepasados. Habilidades: Convertir la tierra en oro, adaptabilidad y atención a los detalles. Estado civil: Soltera. Carácter como adulto: Muy bipolar.

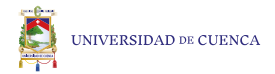

## **2.1.3 Mood board**

El mood board es una herramienta que permite definir la primera idea del proyecto. El uso de esta herramienta nos ayudará a no desviarnos de la idea principal y mantener las ideas claras. El mood board comenzó con la selección de palabras claves y la selección de varias imágenes en este caso, se ha procedido a la creación de tres mood boards las cuales son. Modelado 3d, para una mejor referencia de cómo se resuelve el uso de los polígonos en el modelado; estilo, para delimitar el estilo del personaje anatómicamente e Incas, como guía de la vestimenta y accesorios para el personaje.

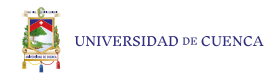

Mood board Incas: Figuras 25-27 y 89 - 92. Collage 3.

Mood board Estilo: Figuras 21-24 y 84- 88. Collage 2.

Mood board Modelado 3D: Figuras 17- 20 y 80- 83. Collage 1.

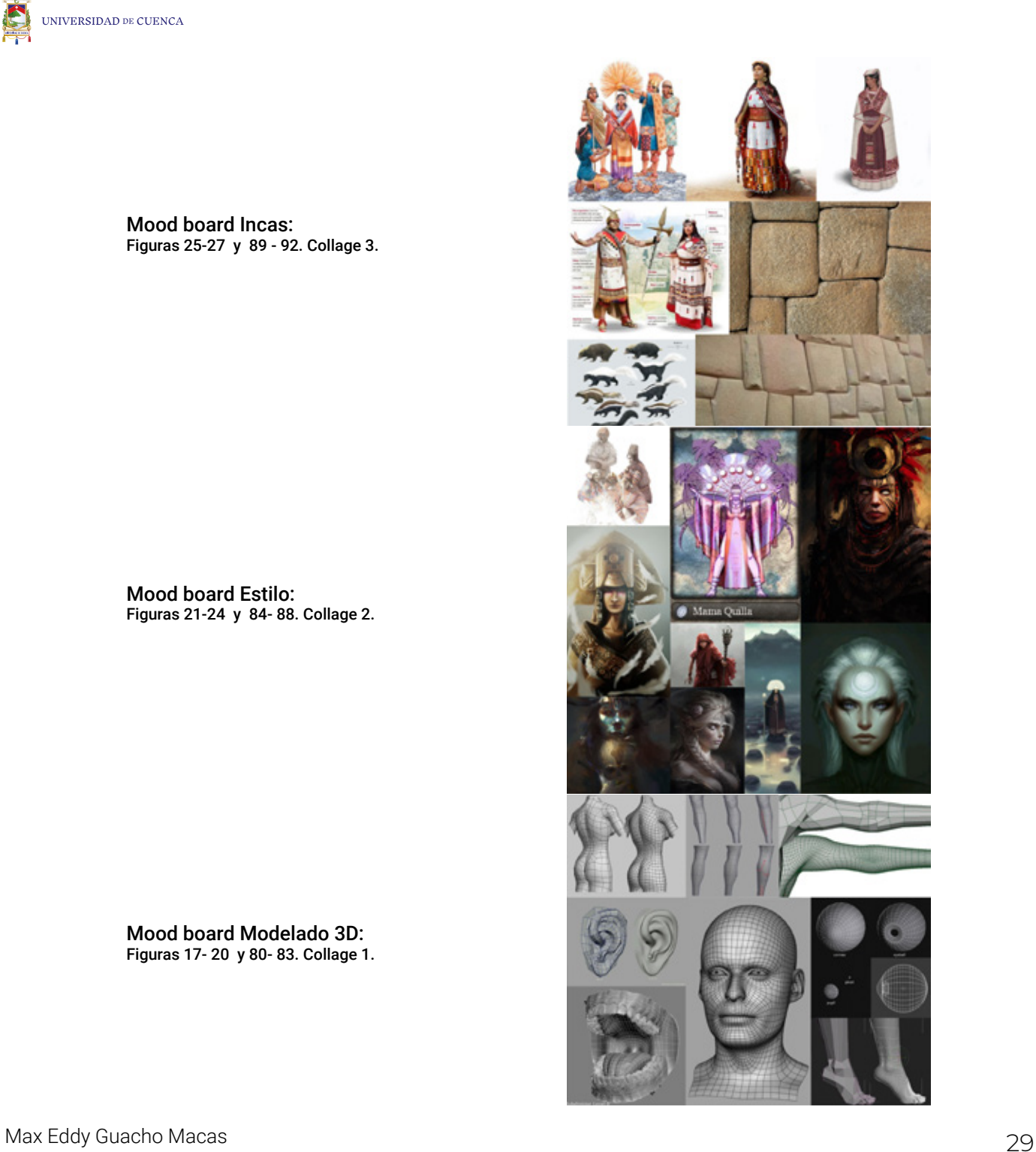

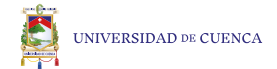

### **2.1.4 Boceto y Composición**

El boceto, son las primeras líneas de un dibujo donde se realizan pruebas y errores a la hora de construir un personaje. Neoattack (2020) afirma:

"Un boceto es un dibujo sencillo o una composición gráfica de carácter esquemático que incluye los elementos básicos de un producto o de cualquier anuncio publicitario que se quiera realizar. Es uno de los elementos más esenciales con los que trabajan los especialistas en marketing a la hora de diseñar formatos publicitarios para las campañas comerciales".

"La composición es un sistema de organización estructural en el que voluntariamente ordenamos unidades visuales dentro de un campo visual. Para lograr un resultado de unidad y armonía, lo hacemos rigiéndose por las leyes perceptuales" (p. 17).

Una composición va de la mano del boceto ya que el mismo genera orden o desorden dependiendo lo que se quiera transmitir en la escena o imagen, existen varias metodologías para crear una composición, en este caso me he limitado a seguir una metodología en específico y tomado lo necesario que me ha parecido conveniente para el proyecto, como por ejemplo, punto focal o punto de interés, asignación de pesos a los elementos de la imagen o también conocidos como jerarquías, perspectiva, simetría axial donde los se distribuyen a ambos lados de un eje imaginario situado en la mitad del soporte, contraste de escala que es cuando se alteran las escalas de los objetos, etc. Crespi y Ferrario (1971) afirma:

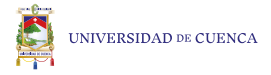

A continuación se realizará un análisis de la composición propuesta para ser impresa en tres dimensiones, dicho análisis se basa en:

El punto de interés es el objetivo de mayor atención dentro de una composición, en este caso el punto de interés es el personaje principal, que se encuentra en el centro de la composición con una vestimenta incaica denotando la jerarquía y la importancia del personaje. El uso de los cráneos hace referencia a la leyenda es decir los restos de las víctimas que fueron intercambiadas por riquezas. Las vasijas llenas de granos de maíz de oro, que se encuentran detrás de los cráneos representa las riquezas que obtendrá la persona que realiza el intercambio. La Mama Huaca tiene dos hermanos conocidos como Añas los cuales son sus guardaespaldas por tal razón son de gran tamaño con aspecto intimidante colocados en la parte posterior brindando protección al personaje principal.

> Figura 28. Punto de interés. Recuperado de fuente propia.

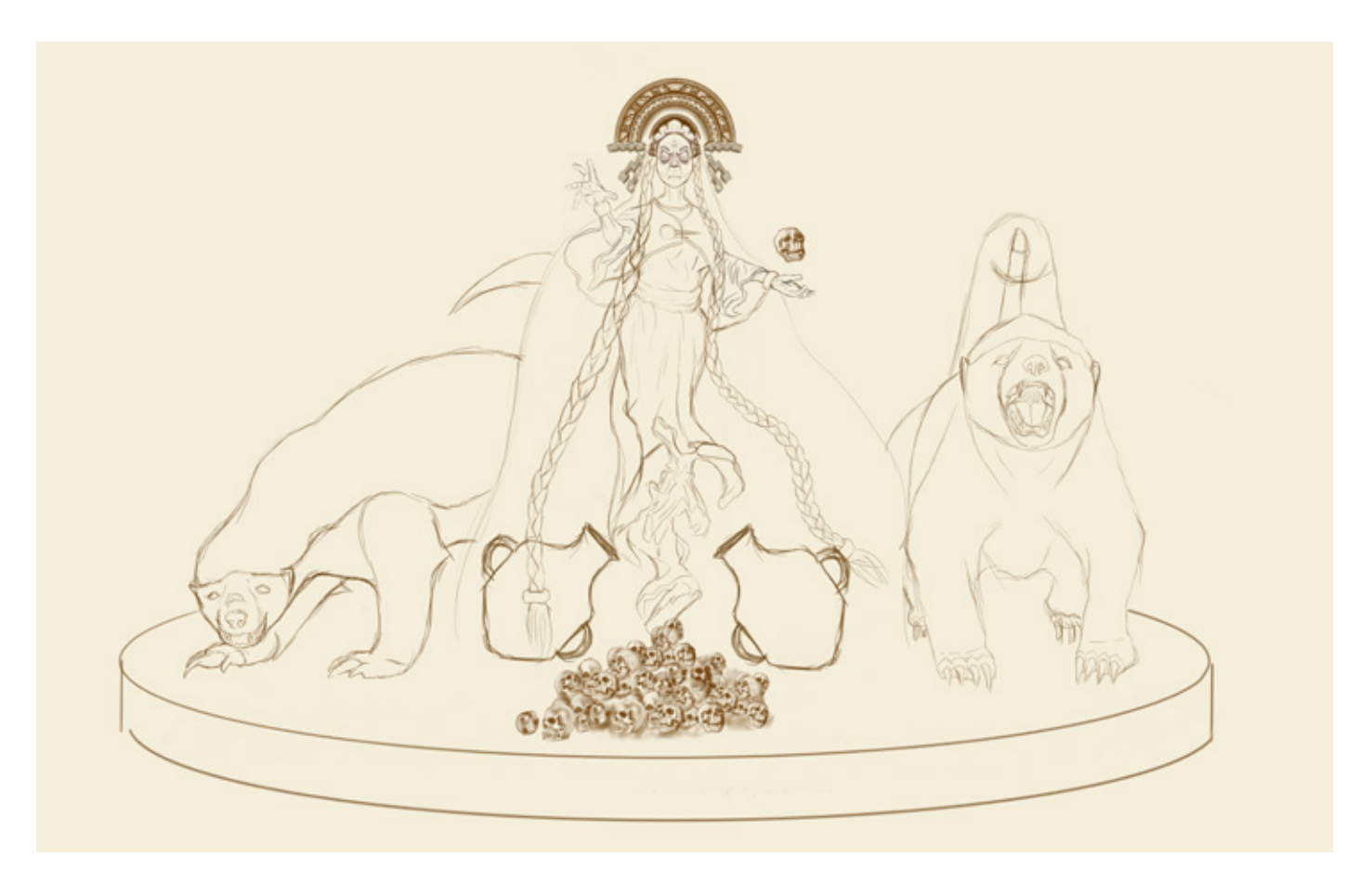

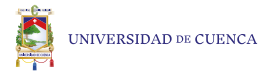

La simetría axial, es una composición simétrica es decir que tenga los mismos elementos en las diferentes coordenadas en el espacio, puede ser arriba, abajo o izquierda, derecha o en las cuatro direcciones, como se observa en la imagen, está dividida por una línea central entre punteada la cual permite distinguir la simetría de la composición tanto del lado izquierdo y derecho, también no conservan la misma postura los personajes con el fin de que la composición sea más dinámica.

#### Figura 29. Simetría axial. Recuperado de fuente propia.

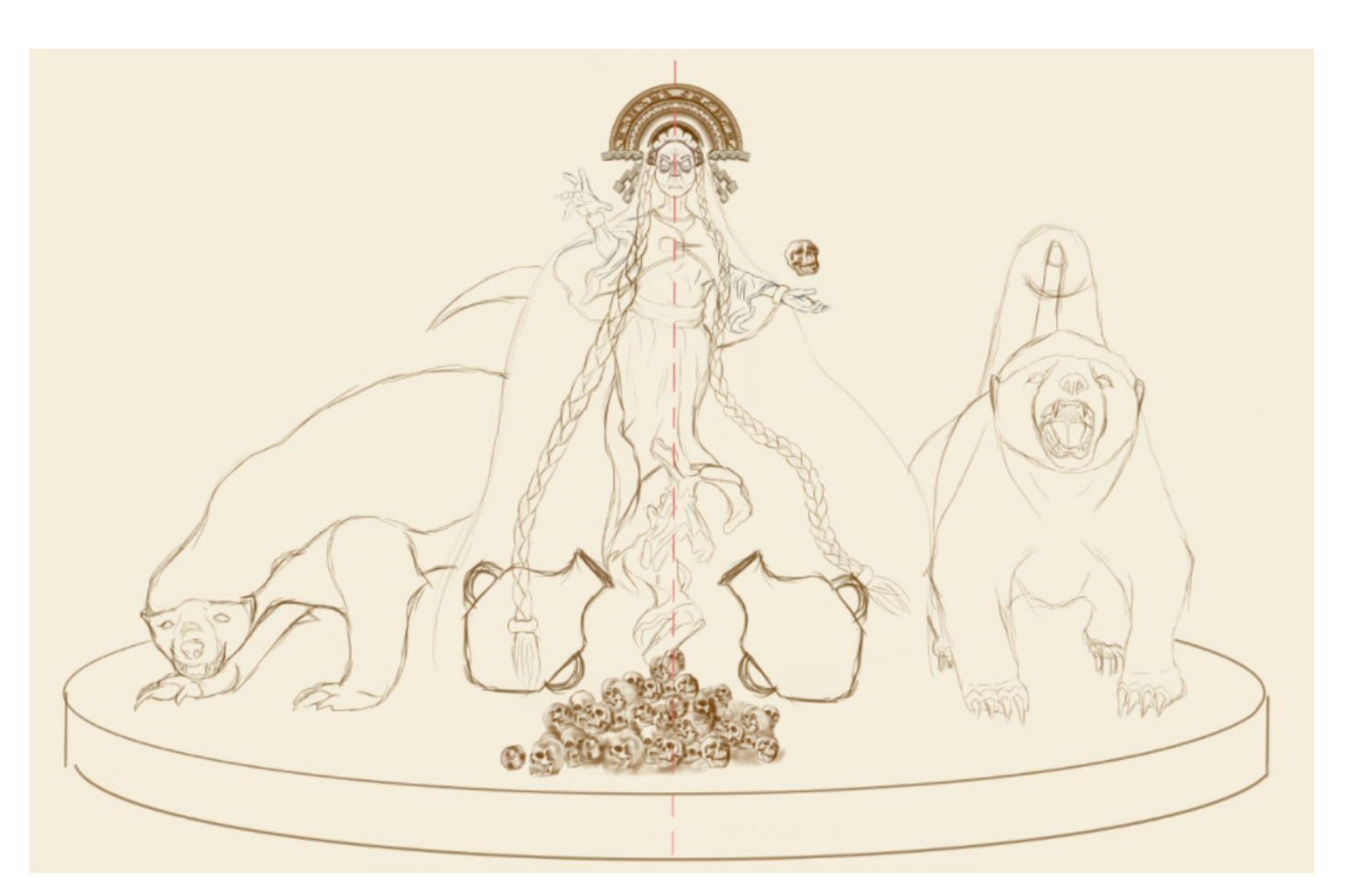

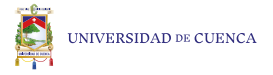

El contraste de escalas, es la contraposición de los elementos a diferentes tamaños alterando sus proporciones reales, en la imagen se puede apreciar cómo están divididos por colores las escalas, siendo el verde la de mayor tamaño y el azul la de menor escala.

#### Figura 30. Contraste de escalas. Recuperado de fuente propia.

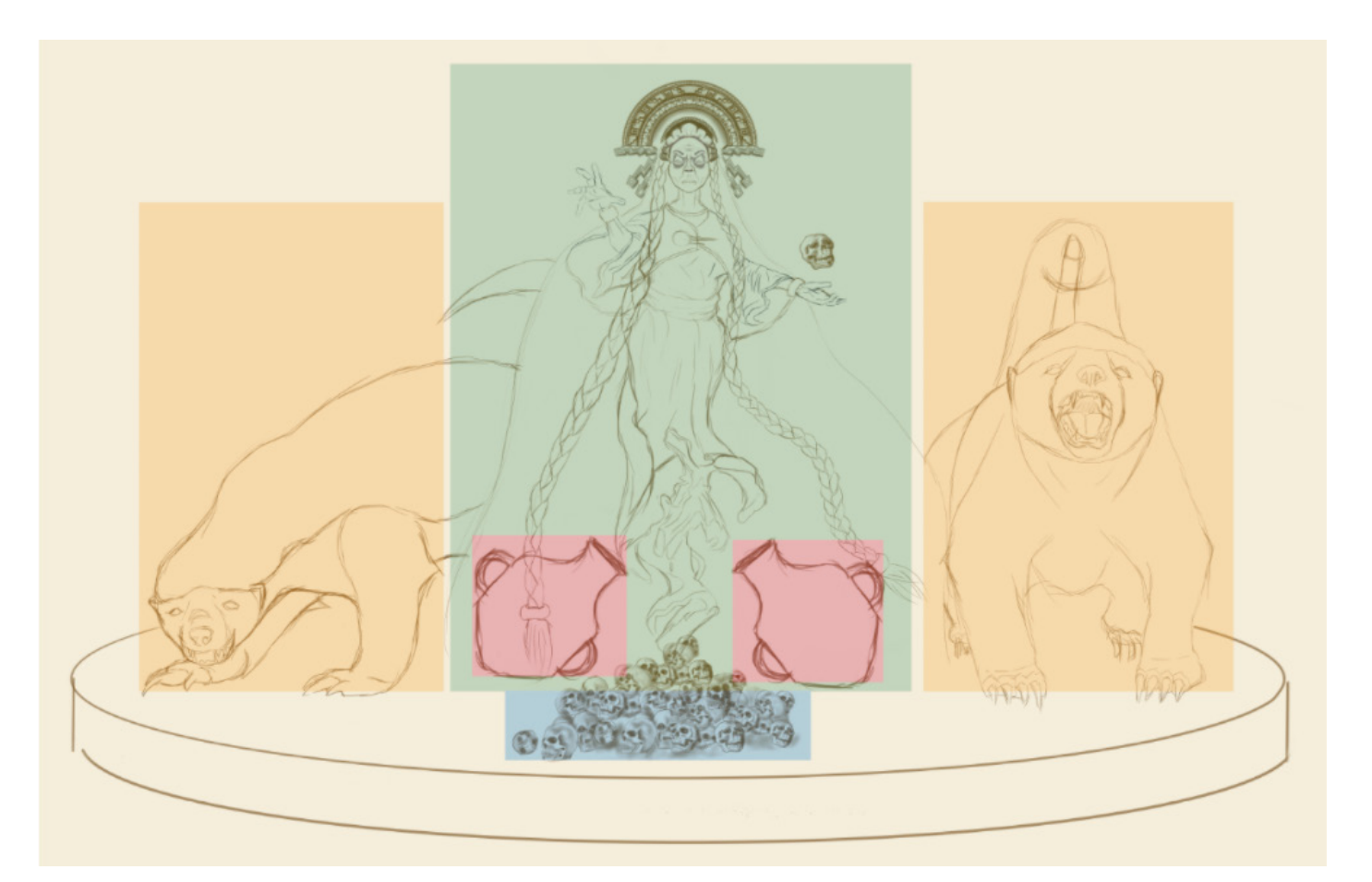

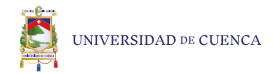

Una vez definidas las características específicas visuales que poseerá el personaje, se procede a realizar los primeros trazos de la creación del personaje, como herramienta para el boceto se usó el programa de Autodesk Sketchbook, el cual me permite realizar un boceto con mayor eficacia y simetría en un tiempo más corto a comparacion del dibujo análogo con lápiz y papel, como se observa a continuación, el estilo predominante del personaje será tipo cartoon o caricatura.

> Figura 3. Rostro de la Mama Huaca. Recuperado de fuente propia.

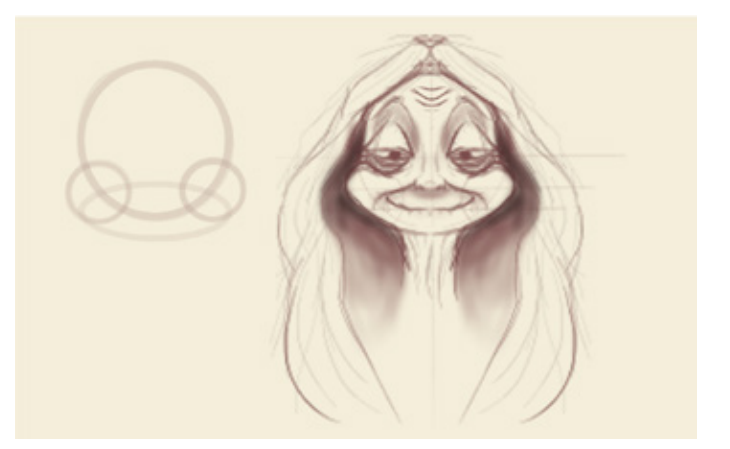

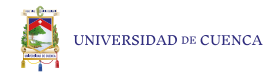

Una vez concluido el rostro, se procedió a trabajar en la expresión con la intención de ya tomar decisiones en cuanto al carácter que se quería transmitir.

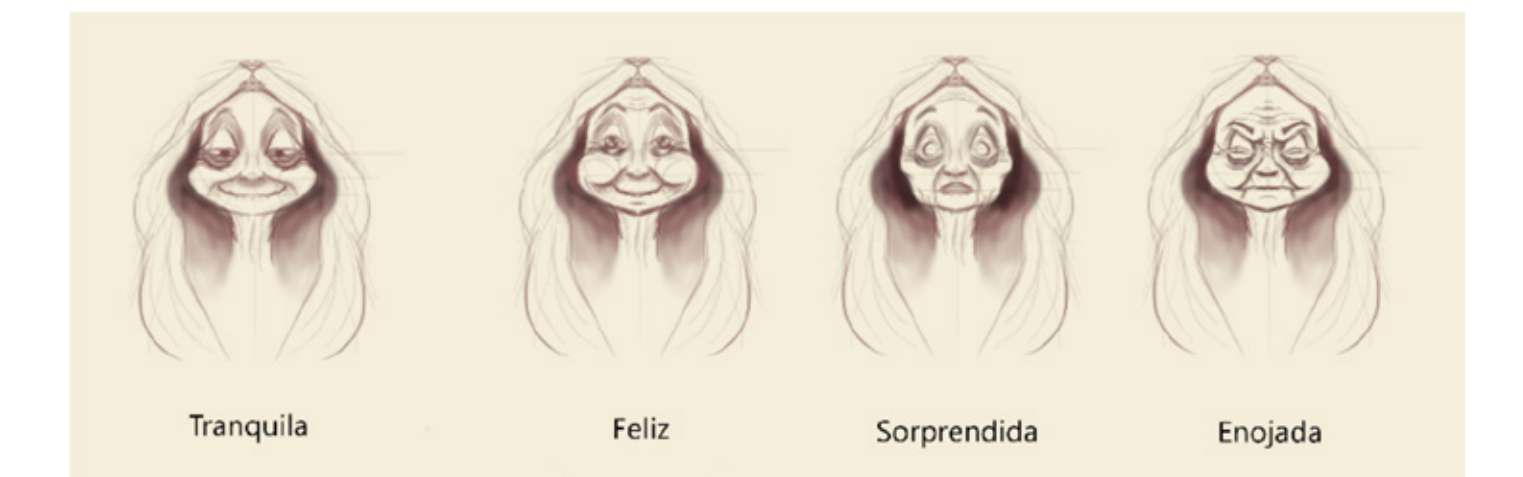

Figura 4. Gestos de la Mama Huaca. Recuperado de fuente propia.
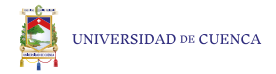

Posteriormente se trabajó el cabello del personaje, con el objeto de otorgarle mayor carácter y para visualizar cómo funciona los diferentes tipos de peinados y el lenguaje que transmite cada uno.

> Figura 5. Boceto del cabello. Recuperado de fuente propia.

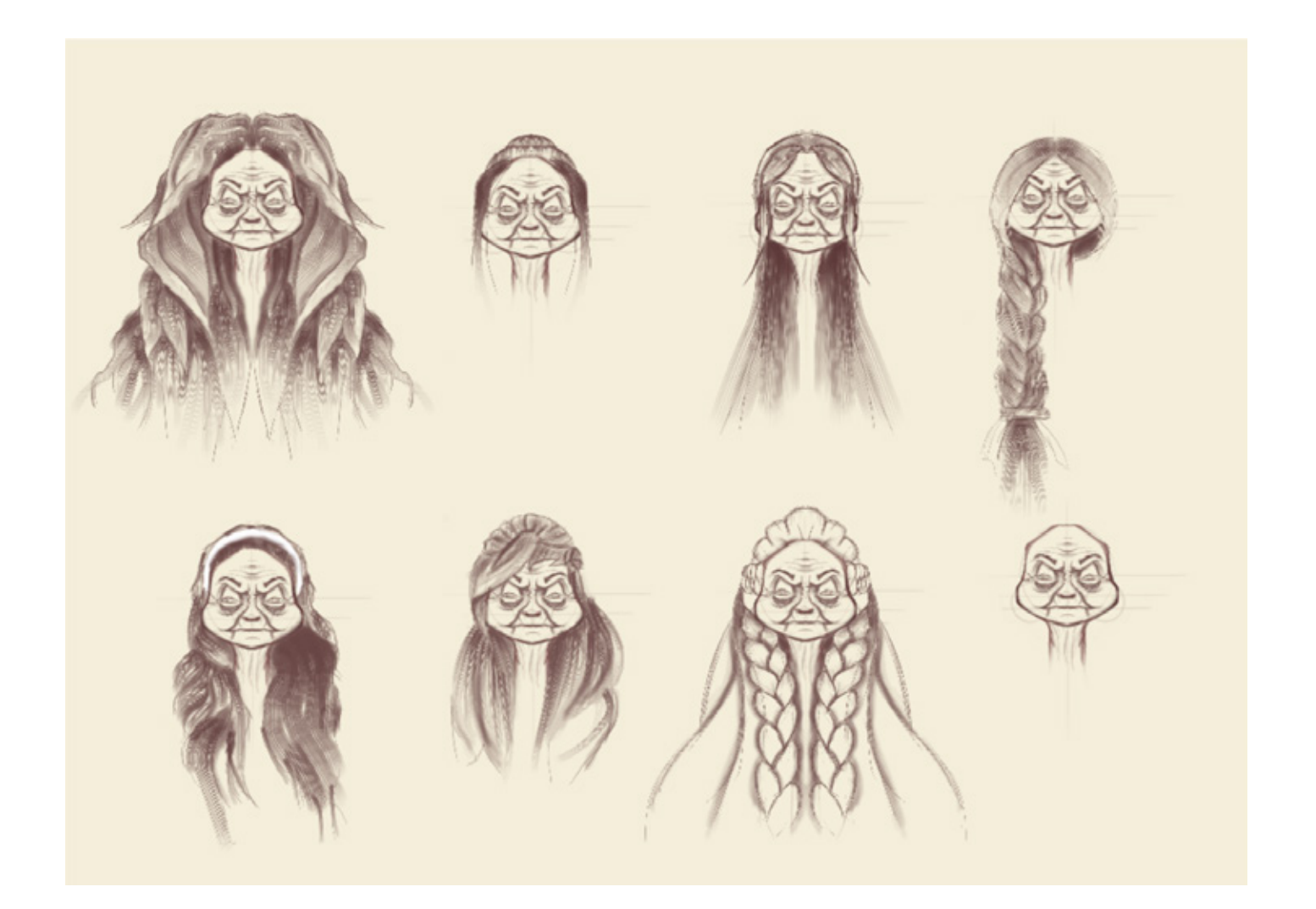

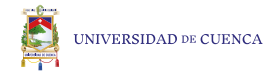

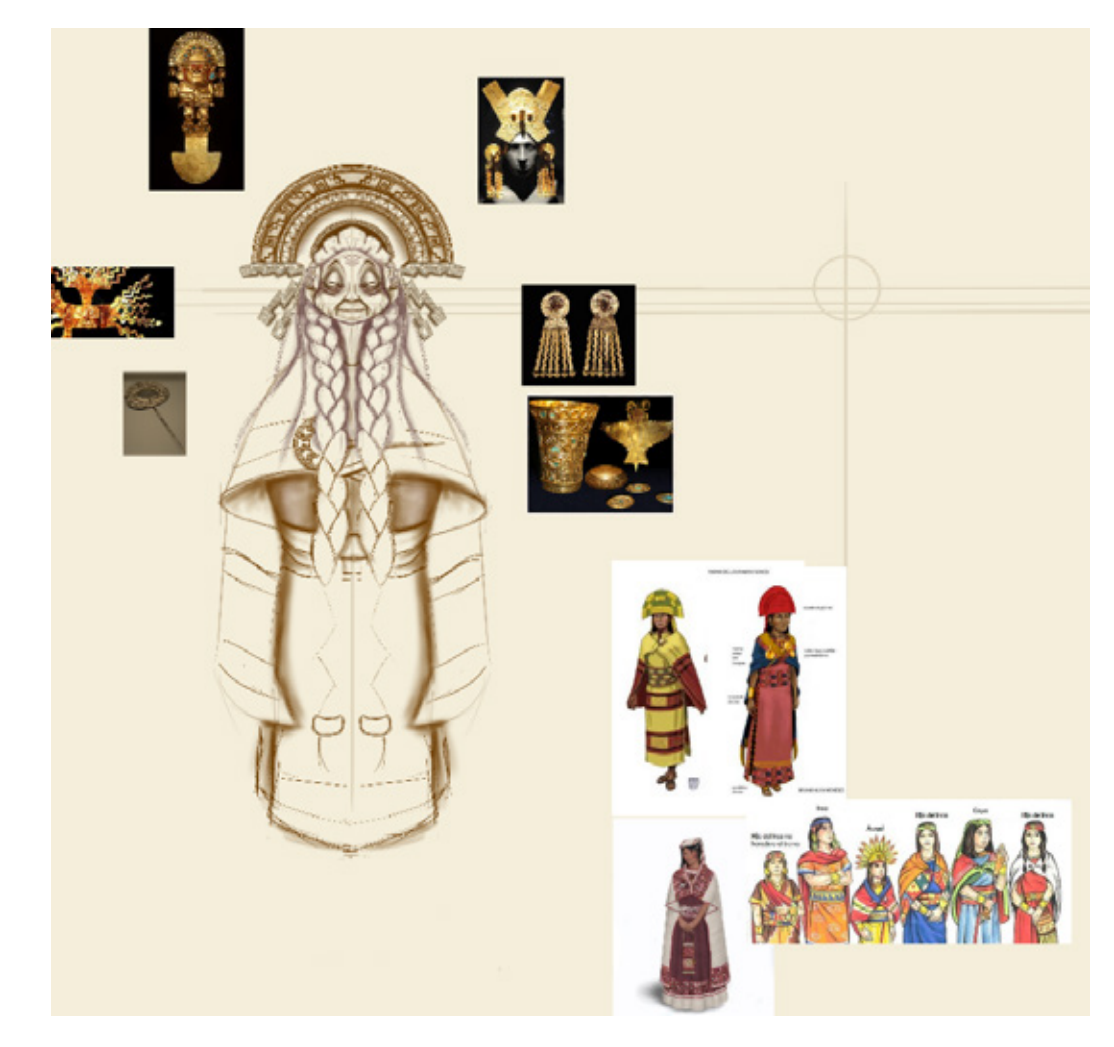

Al realizar una variedad de peinados logramos direccionar de mejor manera el estilo visual del personaje.

Definido el rostro realizamos el primer boceto de cuerpo completo a partir de referencias e investigación de la vestimenta e indumentaria inca.

Figura 6. Construcción del personaje con su vestimenta e indumentaria. Recuperado de fuente propia.

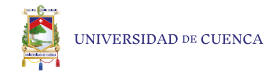

Para continuar, luego de algunas revisiones y recomendaciones, se manifiesta que, dentro de la conformación volumétrica del personaje se ha podido observar que el rostro se vea poco expresivo y no transmita la personalidad del personaje, así que se realizó un rediseño como se muestran en las imágenes donde se aplicó una estética más cercana al de el rostro ovalado.

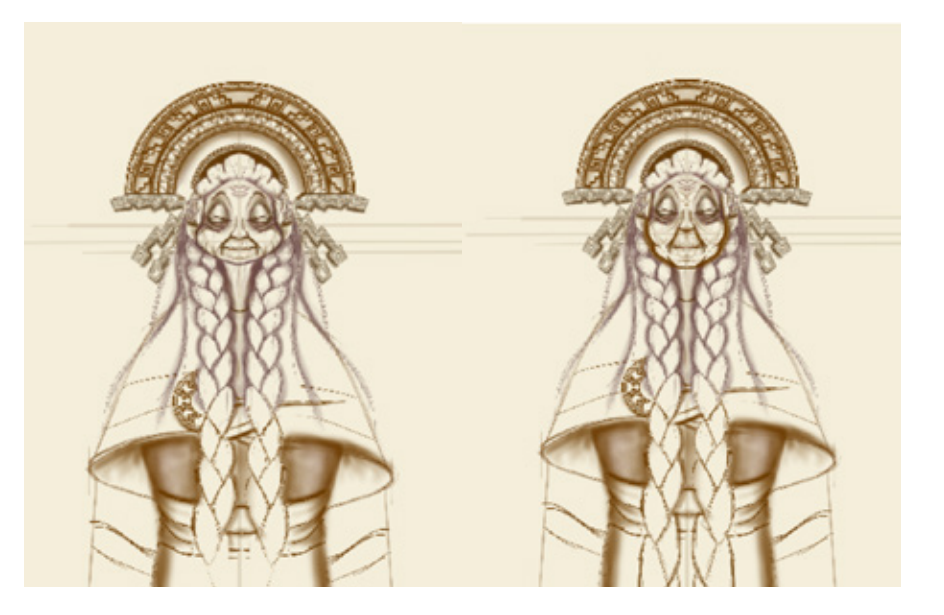

Figura 7. Rediseño del rostro de la Mama Huaca. Recuperado de fuente propia.

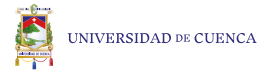

Posterior a la modificación se realizó el proceso de crear complementos que visualicen de mejor manera el contexto o ambiente del personaje, para que tome más fuerza en su interpretación y en su contexto, con el fin de que ayude al reconocimiento de la leyenda. Se ha procedido a bocetar los diferentes elementos tomando como punto central el personaje.

> Figura 8. Diseño de complementos y personajes secundarios. Recuperado de fuente propia.

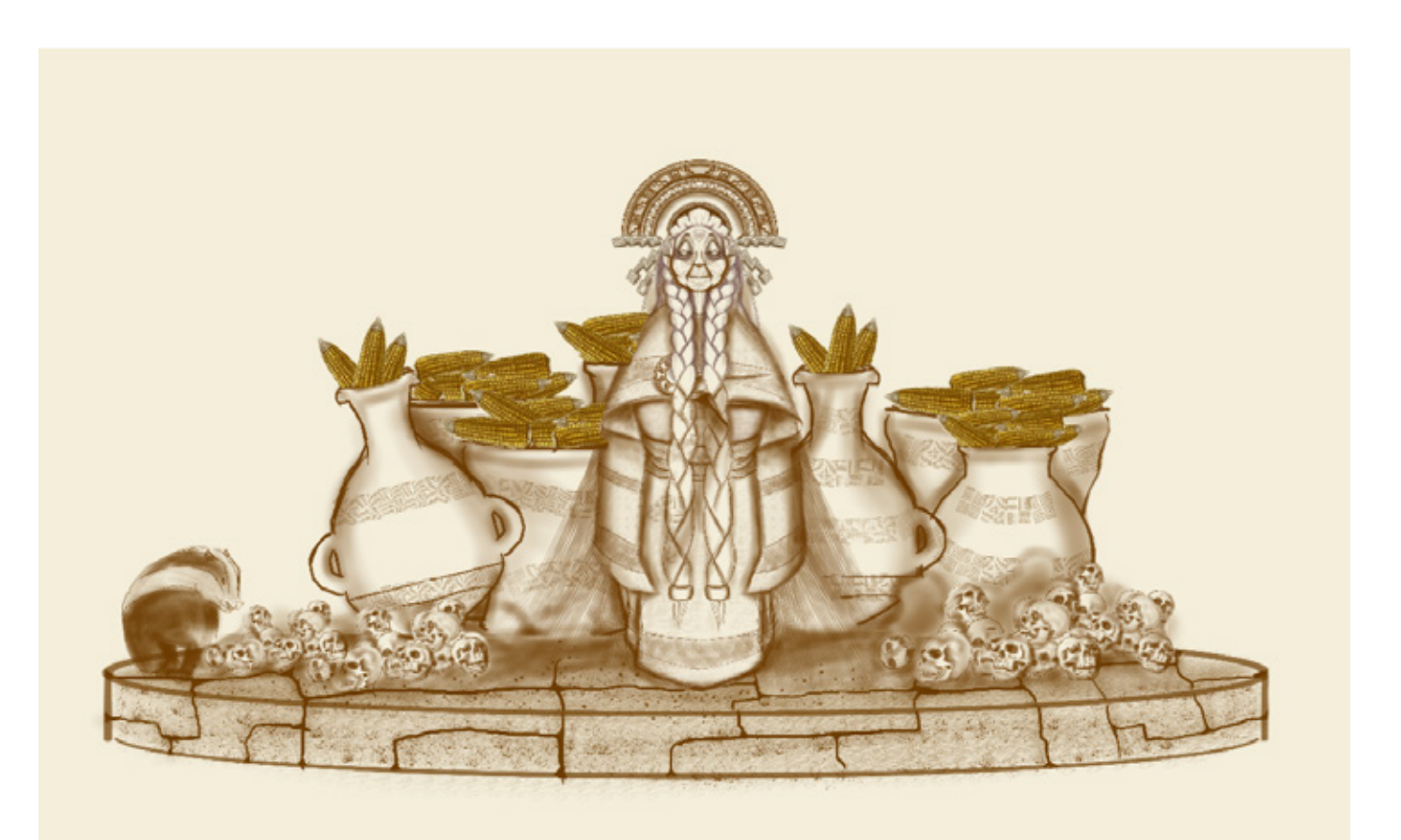

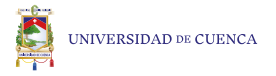

Dentro del avance del proceso de construcción del personaje se ha podido observar que el personaje carece de expresión y la vestimenta no tenía el carácter necesario , para transmitir la leyenda, de esta manera se procedió a investigar y aplicar diferentes principios de composición, la técnica del gesto en el dibujo además que, en esa época la vida promedio no era como la de ahora así que el personaje tenía que lucir más joven, con toda esa información y con ayuda de los moodboards se trabajó la composición y el boceto mejoró de exponencialmente.

> Figura 9. Rediseño del personaje principal, secundarios y complementos. Recuperado de fuente propia.

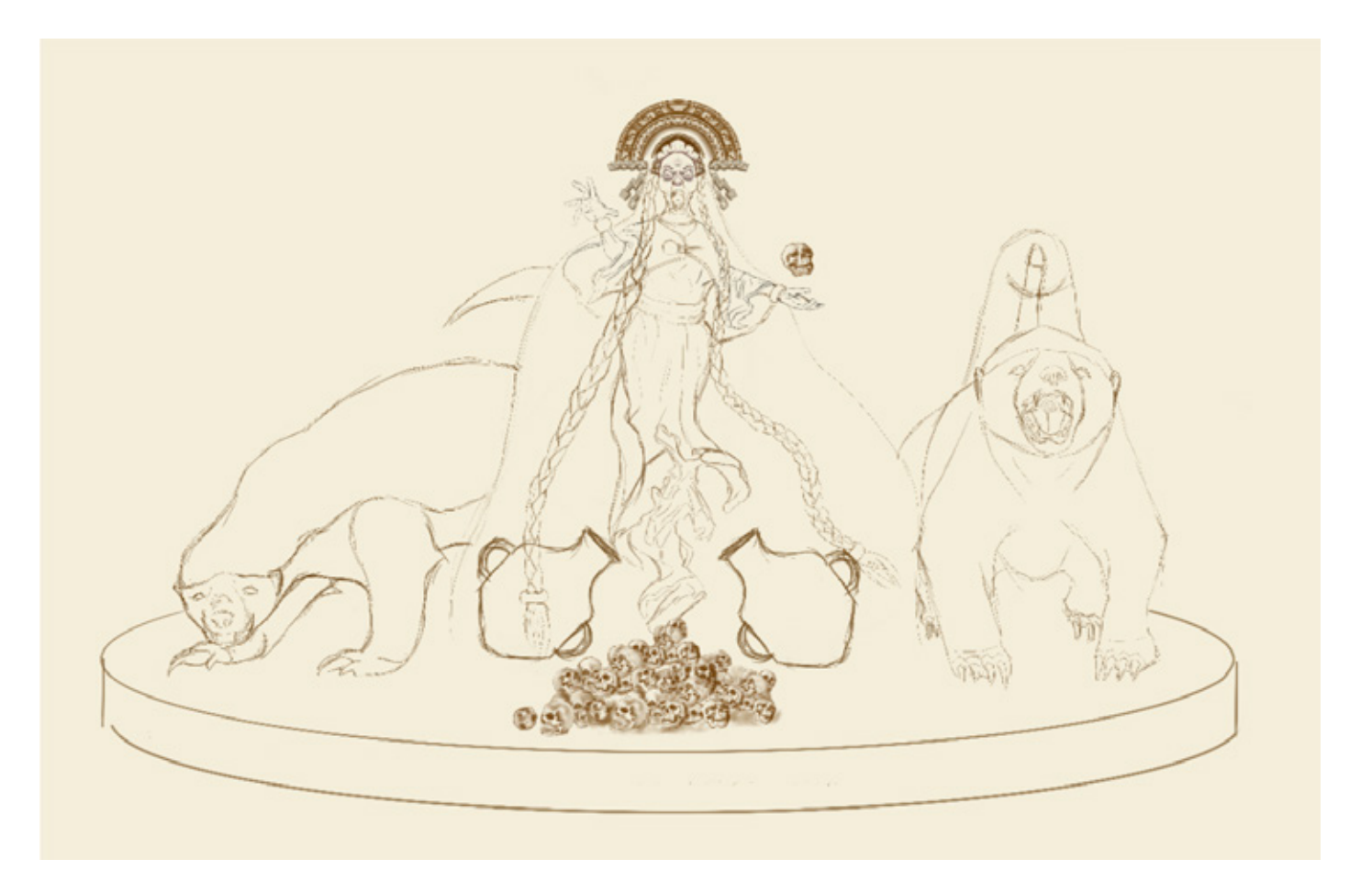

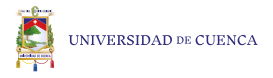

La composición está diseñada en 3 niveles de Jerarquías.

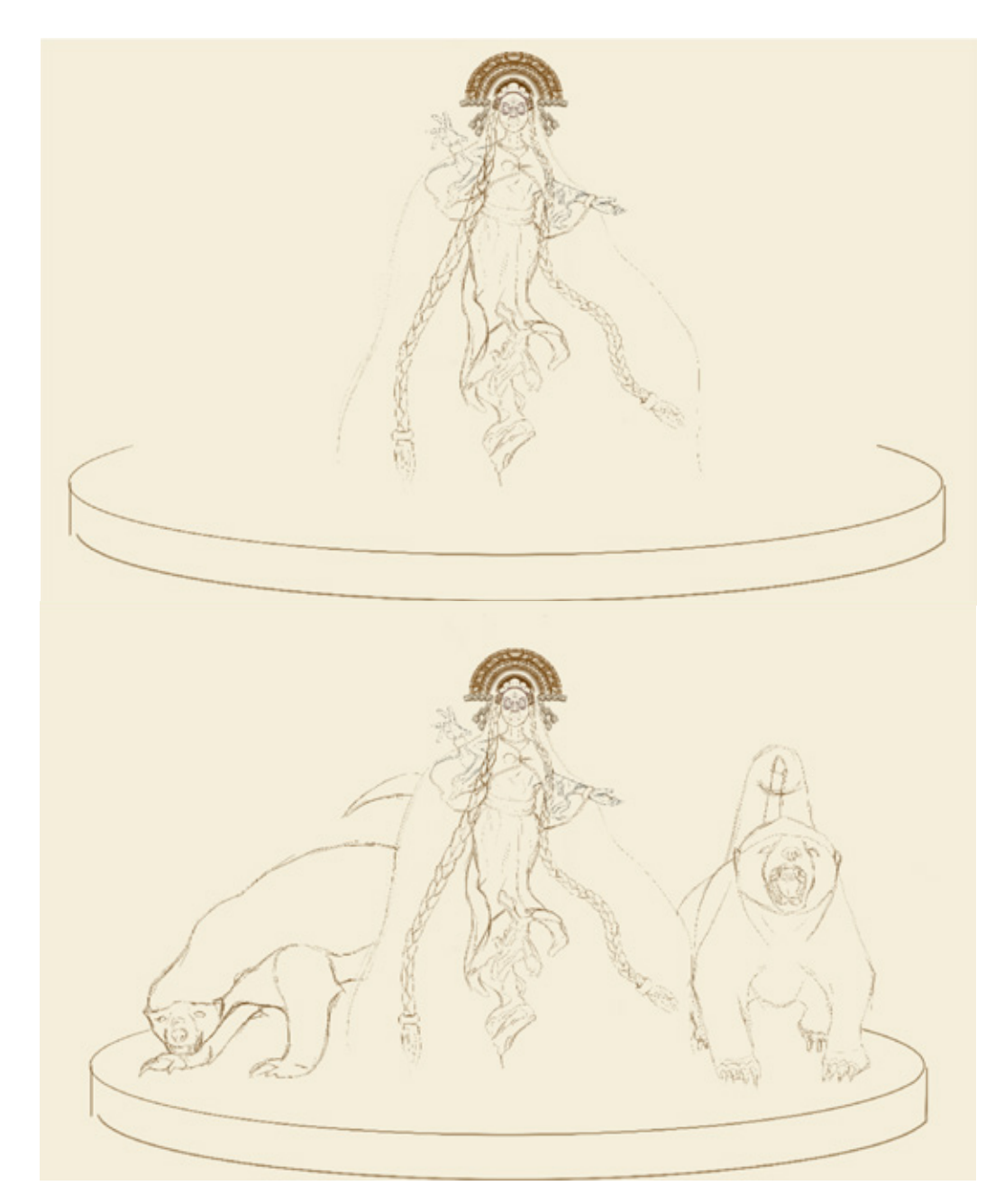

#### Nivel 1:

Figura 10. Personaje principal representando el primer nivel de jerarquía. Recuperado de fuente propia.

Nivel 2:

Figura 11. Personaje principal acompañado de los personajes secundarios representando el segundo nivel de jerarquía. Recuperado de fuente propia.

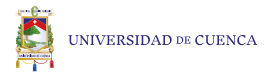

En segundo nivel están los personajes secundarios, cómo lo manifiestan en las investigaciones previamente realizadas son guardaespaldas por esa razón se encuentran en la parte posterior lateral izquierda y derecha del personaje principal con postura desafiante y al acecho, permitiendo que la composición general, sea de modo piramidal.

Nivel 3:

Figura 12. Composición completa, representando el tercer nivel de jerarquía. Recuperado de fuente propia.

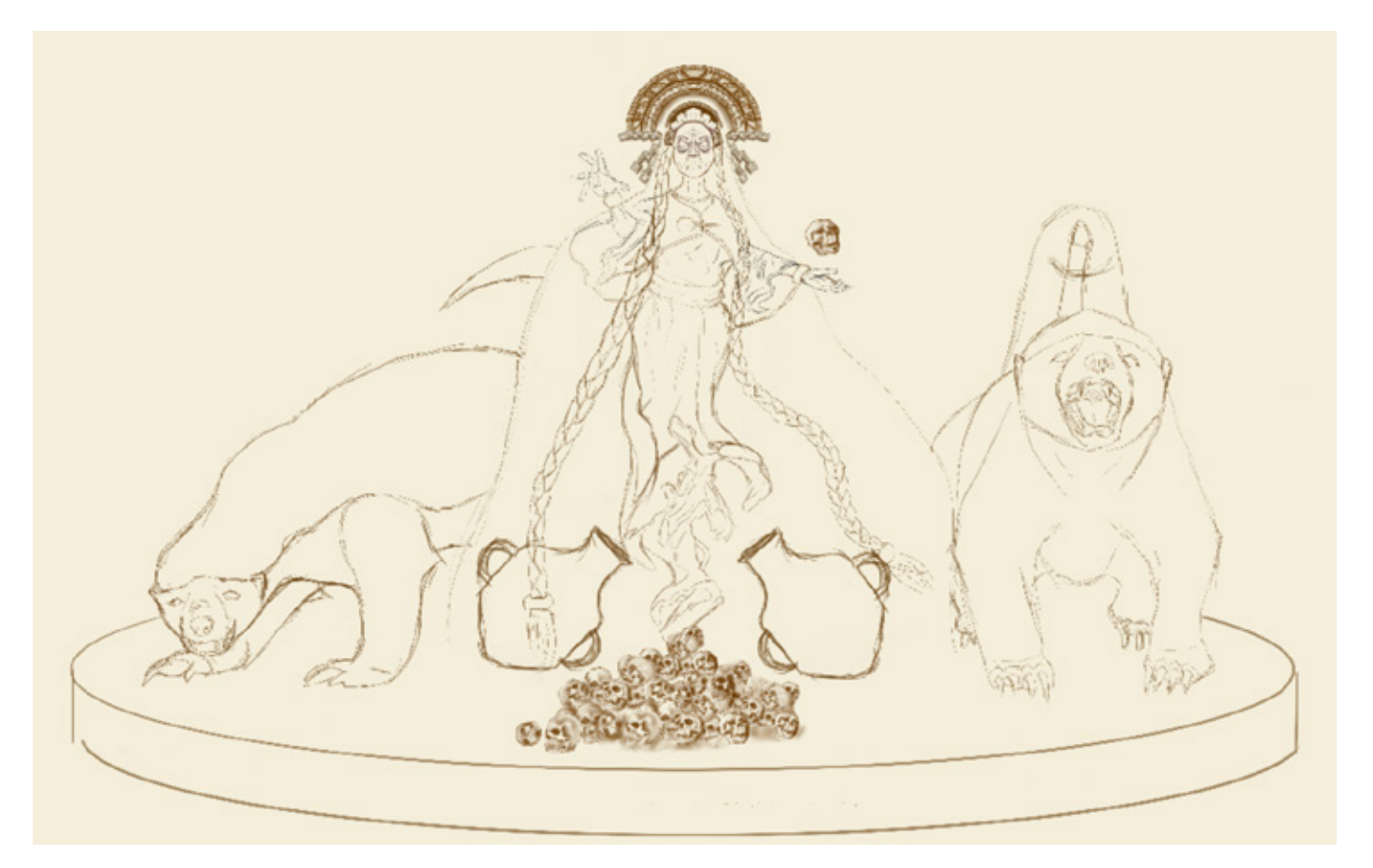

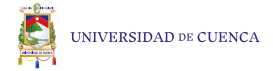

Como último nivel tenemos a elementos complementarios de la composición en este caso las vasijas y los cráneos, que han sido colocados de manera que formen líneas visuales imaginarias apuntando al personaje principal, permitiendo una mayor facilidad de lectura para el usuario. En este caso las vasijas apuntan hacia el centro y la pequeña montaña de cráneos colocada debajo del mismo, generando una flecha imaginaria en dirección vertical ayudando al usuario a dirigir la vista.

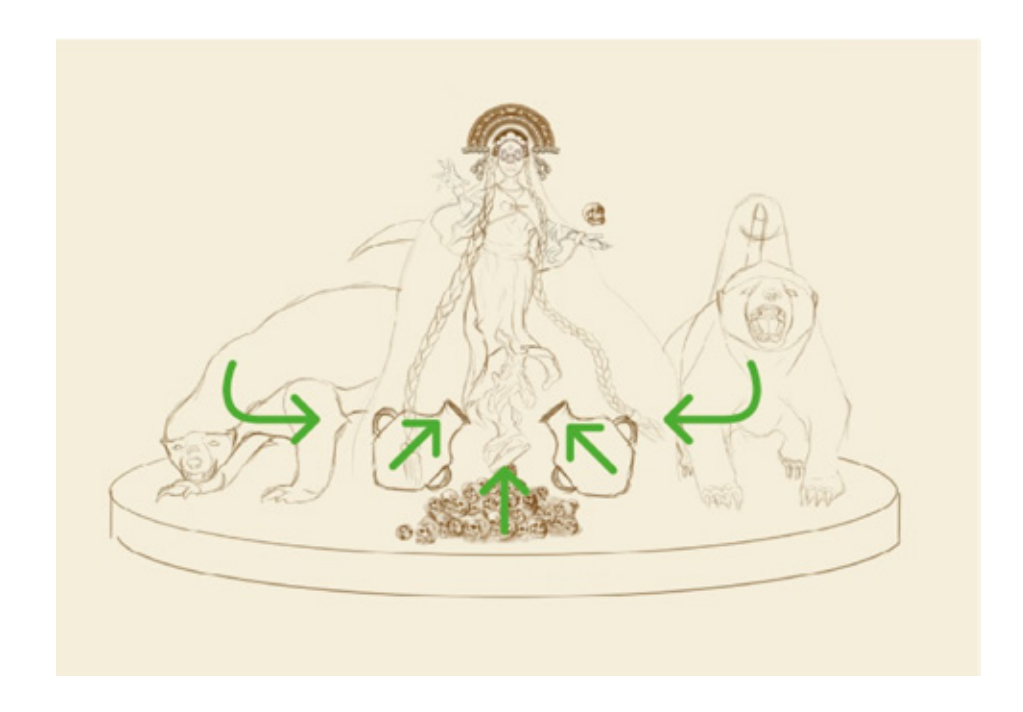

Figura 31. Líneas visuales imaginarias. Recuperado de fuente propia.

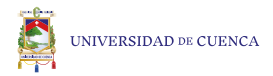

Es necesario mencionar, que la composición está reforzada por los tamaños de los elementos que ayuda a que la perspectiva del personaje principal sea en contrapicado ayudándonos con la base de la composición, misma que también permite al usuario a interactuar con el personaje sin perder la fuerza que aporta una perspectiva, además de ayudar a generar una composición donde existan varios elementos, en este caso el contrapicado también le otorga al personaje un ideal de alguien con autoridad.

Por último la composición también está pensada para que todos los elementos y personajes tengan puntos de soporte en la base a la hora de imprimir en 3D y lograr que el personaje principal levite.

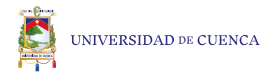

## **2.1.5 Turn around**

El turnaround es una herramienta que sirve para entender las proporciones del personaje dibujando diferentes perspectivas como son la frontal, lateral ya sea izquierdo o derecho y posterior. Para el proyecto se procedió a generar diferentes vistas de todos los elementos de la composición, cómo se logra apreciar en las imágenes a continuación para posteriormente sirvan para el modelado 3D del personaje.

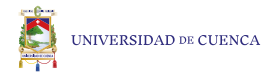

Figura 13. Turn around de la Mama Huaca. Recuperado de fuente propia.

Figura 14. Turn around del cráneo. Recuperado de fuente propia.

Figura 15. Turn around de la vasija de barro. Recuperado de fuente propia.

Figura 16. Turn around del zorrillo. Recuperado de fuente propia.

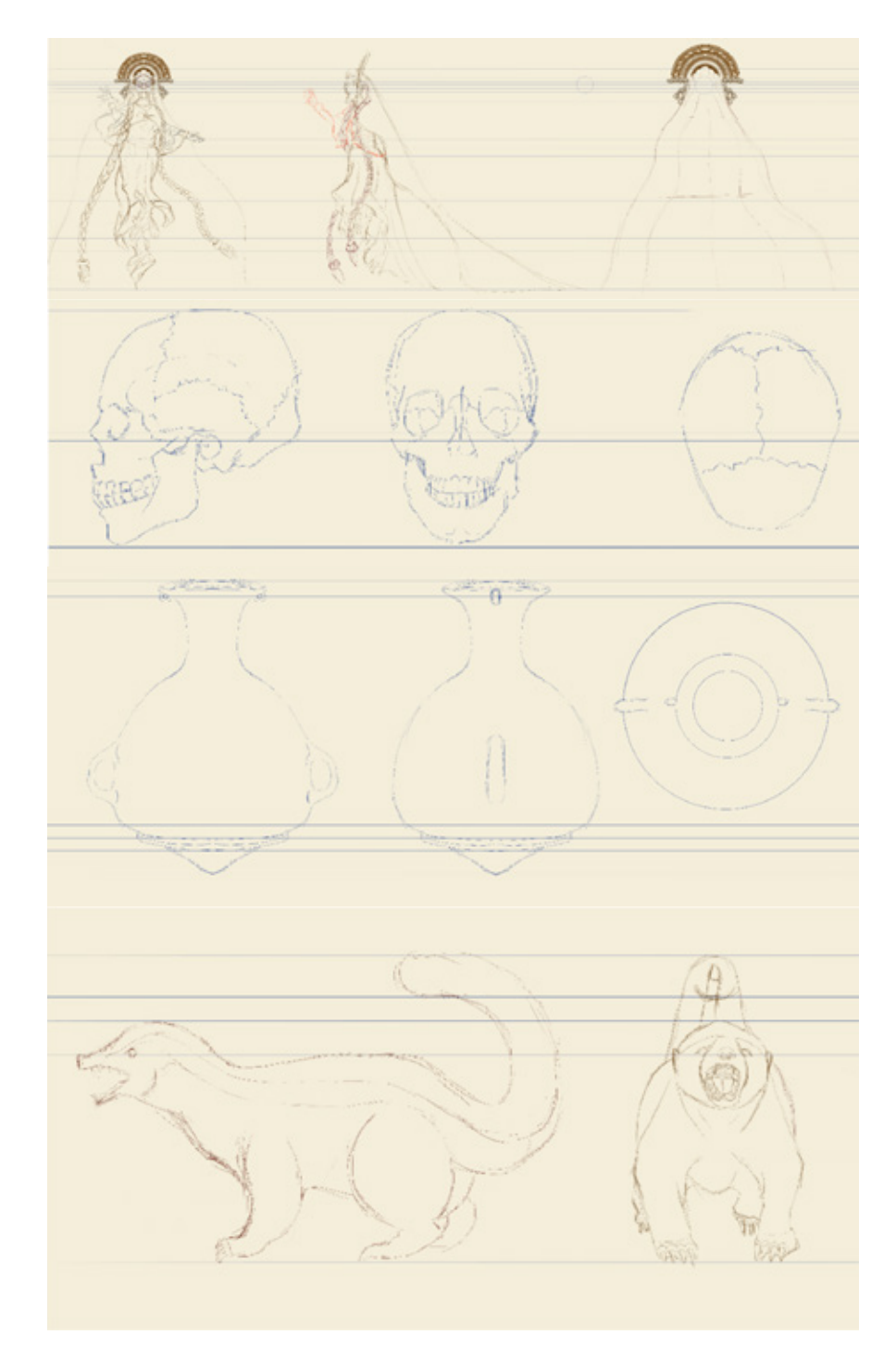

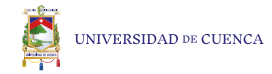

# **3. Métodos digitales**

Los métodos digitales nos permiten explicar la construcción en tres dimensiones de la composición del proyecto, con la ayuda de softwares de modelado 3D que considere convenientes a partir de mis conocimientos en el tema.

# **3.1 Modelado 3D**

Es la representación de una idea en un objeto tridimensional con la ayuda, en este caso de Autodesk Maya y ZBrush, programas que facilitan la creación del mismo a través de sus diferentes herramientas, como también la edición de topología o retopología, vértices, líneas y polígonos o caras.

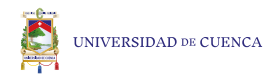

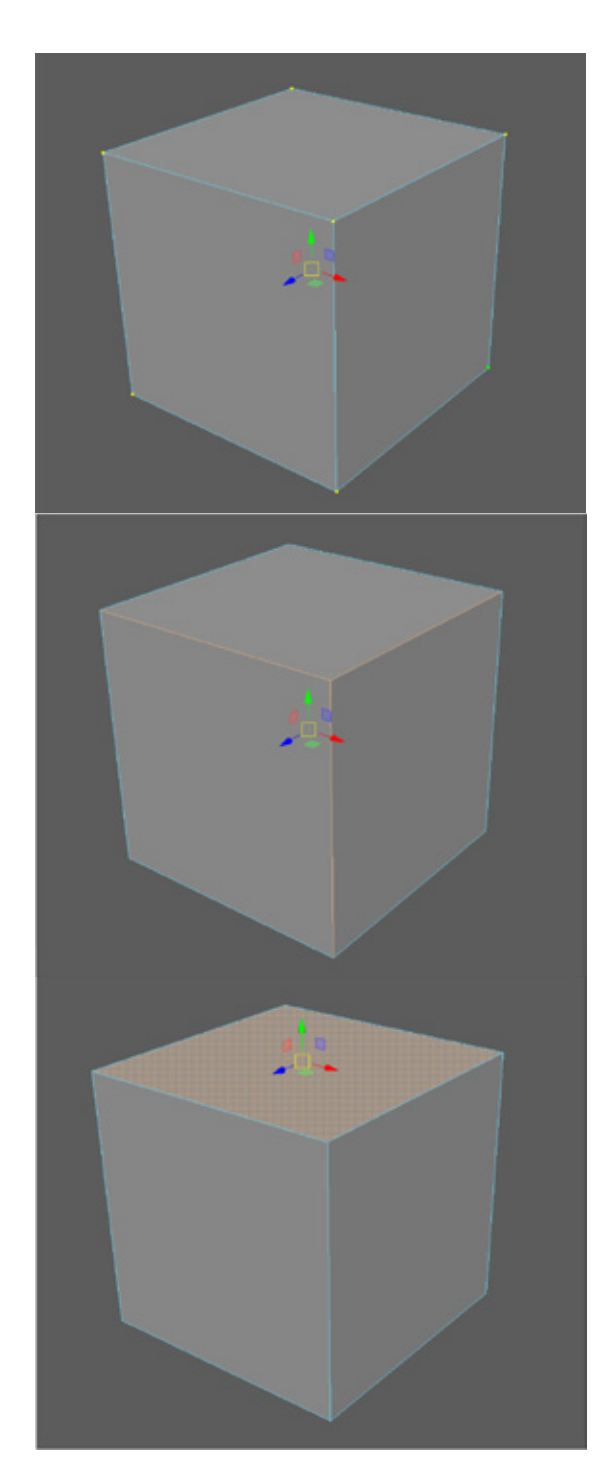

Figura 32. Vértices de un cubo. Recuperado de fuente propia.

Figura 33. Líneas de un cubo. Recuperado de fuente propia.

Figura 34. Polígonos o caras de un cubo. Recuperado de fuente propia.

### Software utilizados

Como se ha mencionado con anterioridad los programas que se usaron para el modelado 3D fueron Autodesk Maya, tomando en cuenta que es un programa muy potente y completo con el que se puede lograr trabajos a nivel muy profesional, es importante mencionar que para tener un control más cómodo y completo de su interfaz, es recomendable usarlo con un ratón o mouse.

Por otro lado, se usó también el ZBrush que es un programa para esculpir con la ayuda de brochas o pinceles digitales un objeto, este programa usualmente se maneja con tableta digital para tener más comodidad y control en el modelado.La razón de utilizar zbrush a pesar de que Maya es un programa muy completo es por los conocimientos en cada uno y porque la interfaz de maya no es muy amigable a la hora de modelar con una gran cantidad de polígonos, en este punto debo aludir también mi máquina tiende a fallar por la exigencia del programa, en cambio en zbrush no exige tanto al computador y puede trabajar con una gran cantidad de polígonos, por estas razones eso el trabajo de modelado está dividido en el modelado en Maya y el proceso de texturizar en ZBrush. Para mayor entendimiento se describen los siguientes puntos.

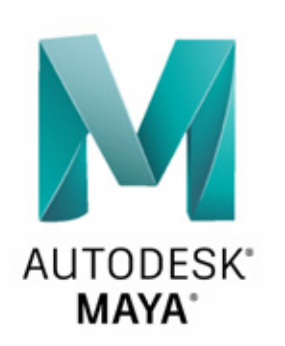

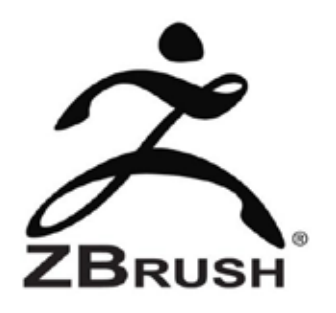

"El galardonado software Autodesk® Maya® es una potente solución integrada de modelado, animación, efectos visuales y renderización en 3D. Debido a que Maya se basa en una arquitectura abierta, todo su trabajo puede ser programado o programado usando una API (interfaz de programación de aplicaciones) bien documentada y completa o uno de los dos lenguajes de programación integrados, Maya Embedded Language (MEL) o Python®. Este nivel de apertura, combinado con un conjunto líder en la industria de efectos visuales 3D, gráficos por computadora y herramientas de animación de personajes, le permite realizar su visión creativa para sus proyectos de cine, televisión, desarrollo de juegos y diseño". (Autodesk, 2020)

"ZBrush es un programa de modelado 3D, escultura y pintura digital. Zbrush inició como un programa que permitía crear pinturas digitales e insertar en ellas objetos 3D. Esta herramienta es similar a una masa, pero digital, la cual permite sacar tus ideas de tu cabeza y materializarlas. Este divertido programa ha influido en el cine y los videojuegos al facilitar la creación de personajes. Sirve para esculpir formas en arcilla digital y crear personas, orcos, dragones, animales, monstruos y más criaturas o cosas". (Uniat, 2016)

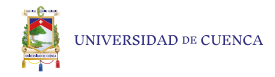

## **3.2 Modelado Poligonal**

Es la construcción de objetos a partir de polígonos se recomienda mucho que sean en polígonos de 4 lados ya que es más fácil trabajar y al mismo tiempo de esta manera es más seguro la compatibilidad en un tercer programa en caso de ser necesario, permitiendo que este no sufra cambios en su construcción dificultando el trabajo. Debemos saber que hay tres tipos de poligonos, de cuatro líneas (quads), tres líneas (triangles), la última de cinco lados o más (nonquad).

Pensar en modelar nuestro modelo, simulando que lo envolvemos en un papel cuadriculado. Si esa cuadricula fluye por la superficie bien y sin deformaciones o pliegues, es una malla válida. Los Tris, cuando se suavizan, pueden generar artefactos o picos en la malla. Además, al animar nuestro modelo, la malla se puede deformar incorrectamente. Lo mismo sucede con los nGons. Realizar una topología correcta requiere estudiar previamente la forma de nuestro modelo y cómo fluirán nuestros bucles de aristas y polígonos para adaptarse a la morfología de nuestro personaje, es decir, adaptar la malla poligonal para que se corresponda con la forma de la figura. Esa distribución, definirá el comportamiento de nuestra malla cuando la animemos y nos permitirá dotar a nuestro modelo de gestos y expresiones acordes a la personalidad que pretendemos crear. Si la topología no es correcta es muy posible que aparezcan pliegues y la malla se cruce o pliegue sobre sí misma. (Bermejo, 2020, p. 05)

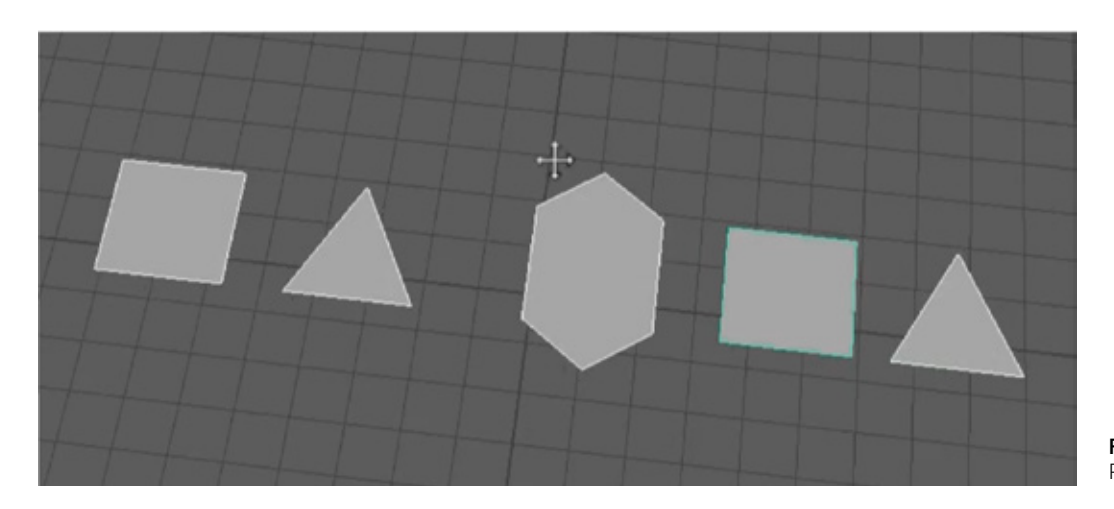

Figura 35. Tipos de caras. Recuperado de fuente propia.

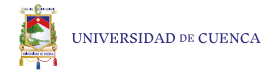

La topología se usa para referirse a la disposición de los polígonos sobre una superficie sin que sufra cambios el objeto original. Gracias a esto podemos obtener mayor detalles en la pieza de modelado, es decir que entre mayor sea la cantidad de polígonos el nivel de detalle será mayor pero se limita a la capacidad del ordenador con el que estemos trabajando ya que al aumentar los polígonos, el archivo de modelado cambiará de tamaño haciéndolo más pesado y aletargando nuestro computador. Se recomienda trabajar con pocos polígonos y después, según las necesidades de detalles que necesitemos aumentar la cantidad de polígonos.

> Figura 36. Cubo de un polígono a cada cara. Recuperado de fuente propia.

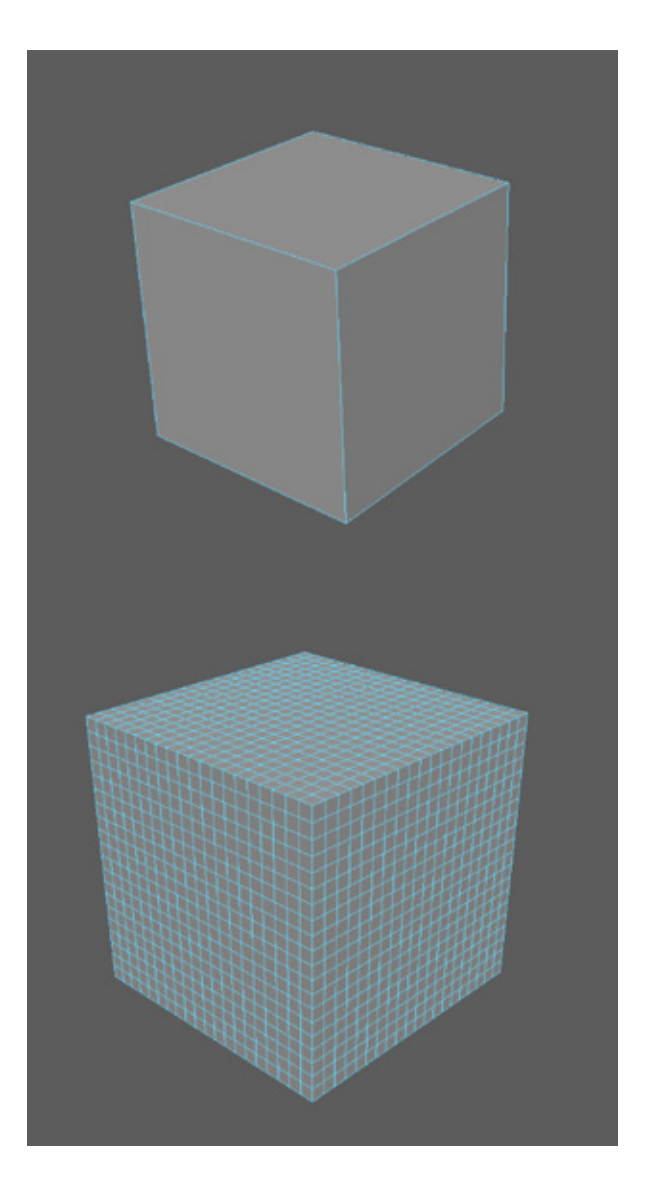

Figura 37. Cubo con varios polígonos en cada cara. Recuperado de fuente propia.

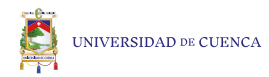

#### Herramientas fundamentales en la construcción del modelado poligonal.

Sculp tool para esculpir los vértices.

Quad draw tool para acomodar los polígonos de manera simétrica.

Extrude para extender las caras en el modelado.

Polycount para obtener la cantidad de vértices, caras y líneas que tiene el objeto.

Constraints para localizar alguna mala geometría es decir triangles y nsided.

H para ocultar los elementos que me estorban a la hora de modelar.

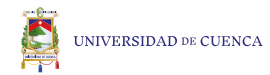

### Pasos para iniciar el modelado:

Generar una carpeta donde estarán todos los archivos, file - project windows - new - colocar nombre de carpeta - seleccionar donde queremos que se guarde la carpeta y se crea una carpeta con subcarpetas

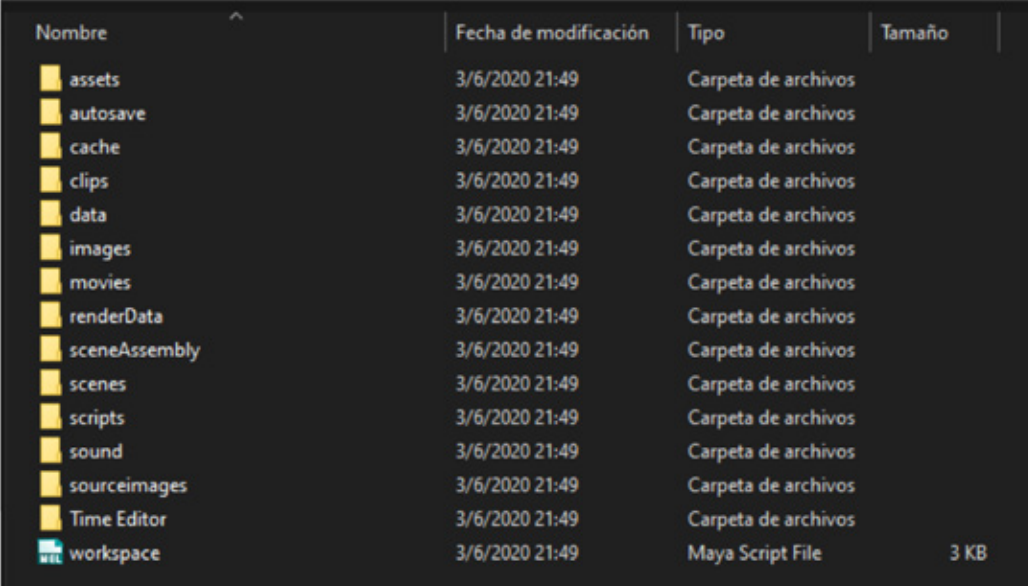

Figura 38. Creación de carpeta con sus diferentes subcarpetas. Recuperado de fuente propia.

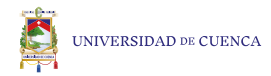

Después hay que configurar maya para establecer la ruta de donde va a recolectar información y exportar información, File - set project - seleccionamos la carpeta que creamos - set. para comprobar aplastar ctrl+shift +s y podrán ver la dirección donde se guarda, por lo general el formato de guardado es en asqui se recomienda cambiar a binary porque es más ligero y no tiende a corromperse, una vez realizado la carpeta proseguimos a colocar los blue print o las imágenes de las diferentes perspectiva ya sea top, left o front, dichas imágenes se deben colocar en en la carpeta source images que se crea por defecto.

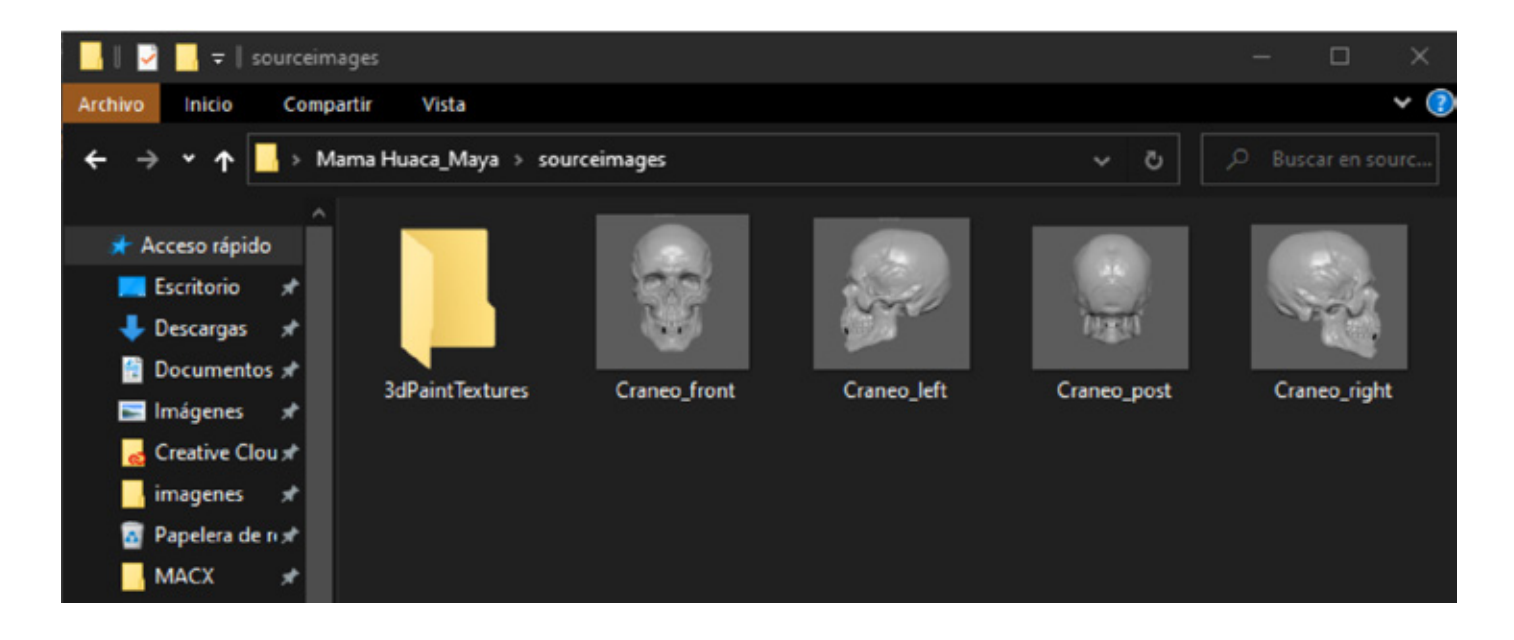

Figura 39. Blue print en la carpeta source images. Recuperado de fuente propia.

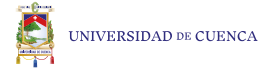

Una vez cargada las imágenes procedemos a importarlas al maya según las respectivas vistas para continuar con el modelado, es importante mencionar que todo lo que modelemos en Maya, se crea a partir del cubo, del que procedemos a darle forma.

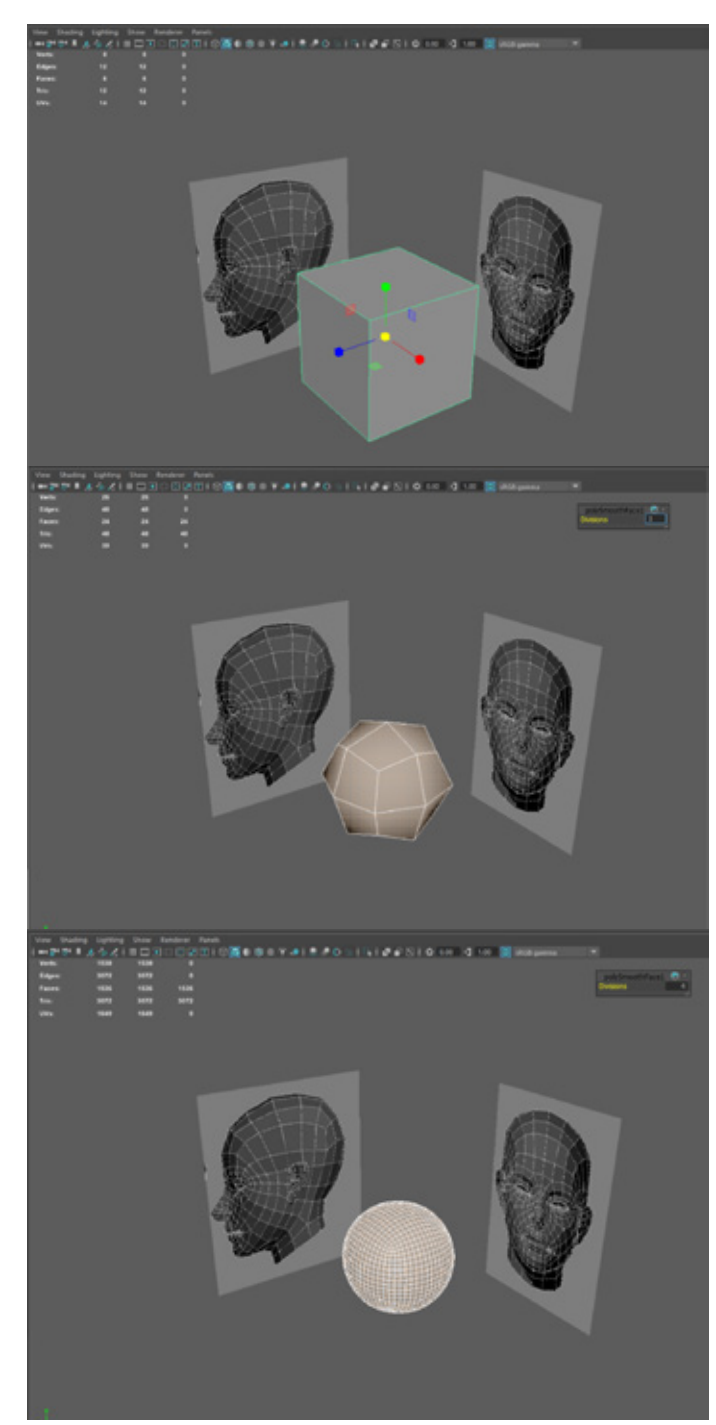

Figura 40. Inicio de la construcción del modelado 3d a partir de un cubo . Recuperado de fuente propia.

Figura 51. Generando un esfera a partir de un cubo con la herramienta Smooth. Recuperado de fuente propia.

Figura 52. Círculo a partir de un cubo . Recuperado de fuente propia.

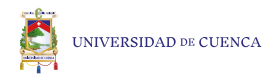

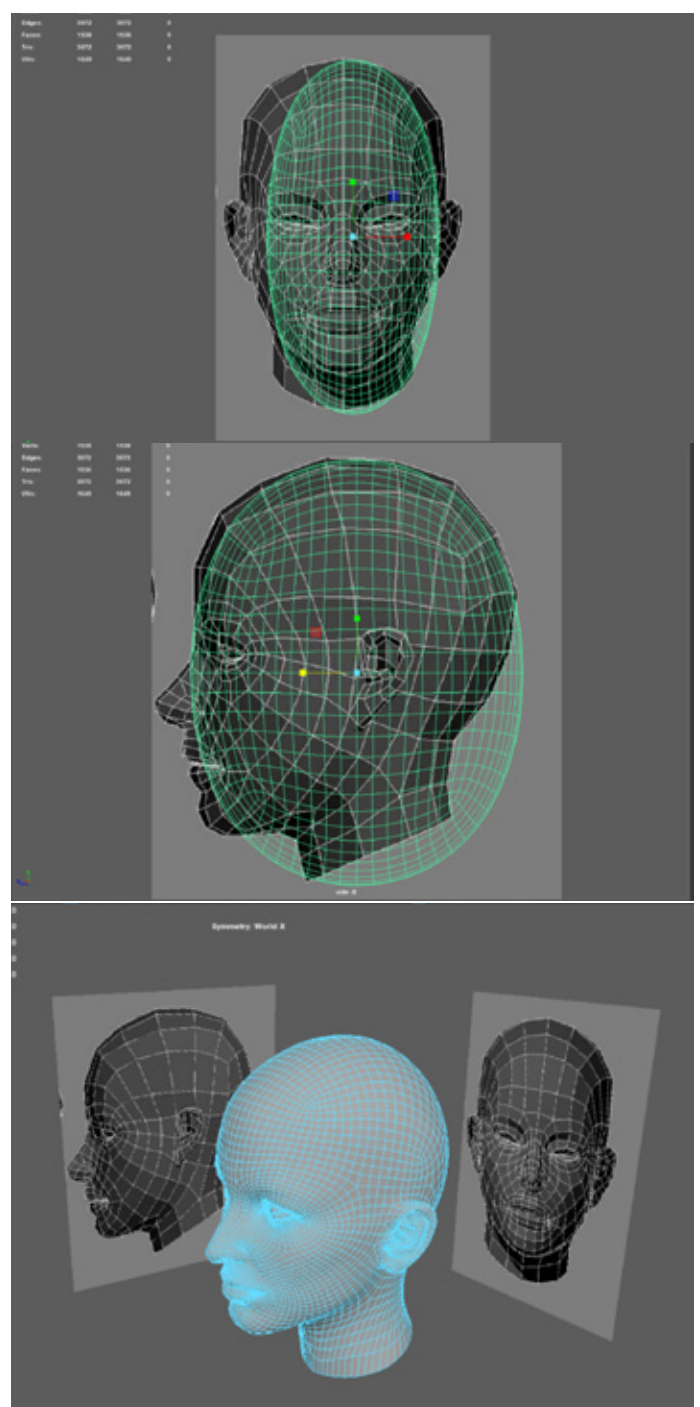

Figura 53. Escala frontal a partir de una esfera. Recuperado de fuente propia.

Figura 54. Escala lateral a partir de una esfera. Recuperado de fuente propia.

Figura 41. Finalización de la construcción de modelado a partir de un cubo. Recuperado de fuente propia.

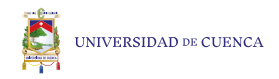

# **3.3 Rigging**

Hace referencia a la construcción del esqueleto del personaje u objeto con el fín de generar una postura de algún personaje o deformar un objeto y animar, a partir de puntos de control llamados joints como se observa en la siguiente imagen, el esqueleto funciona a través de jerarquías un ejemplo es el esqueleto en la parte de la mano, en el menor de las jerarquías están las articulaciones de los dedos después sube de posición a la muñeca seguido del codo que está conectado al hombro es decir que el hombro es el punto de jerarquía mayor y los dedos el menor, su objetivo es poder modificar correctamente el movimiento por dada razón se debe ser ordenado en la construcción del rigging.

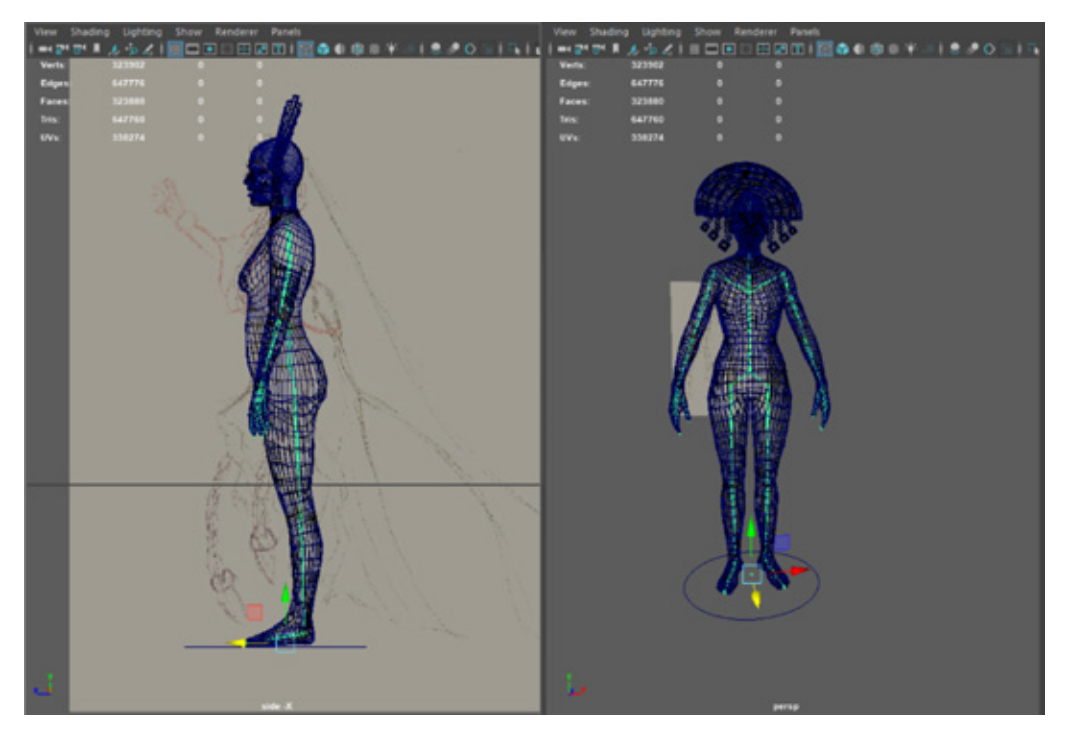

Figura 42. Aplicación de joints para la construcción del rigging. Recuperado de fuente propia.

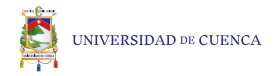

En el proyecto luego de realizar la composición analógica y las imágenes de referencia se ha procedido con el modelado del cuerpo del personaje principal y secundario para posteriormente generar el esqueleto y nos permite modificar la postura como se observa a continuación.

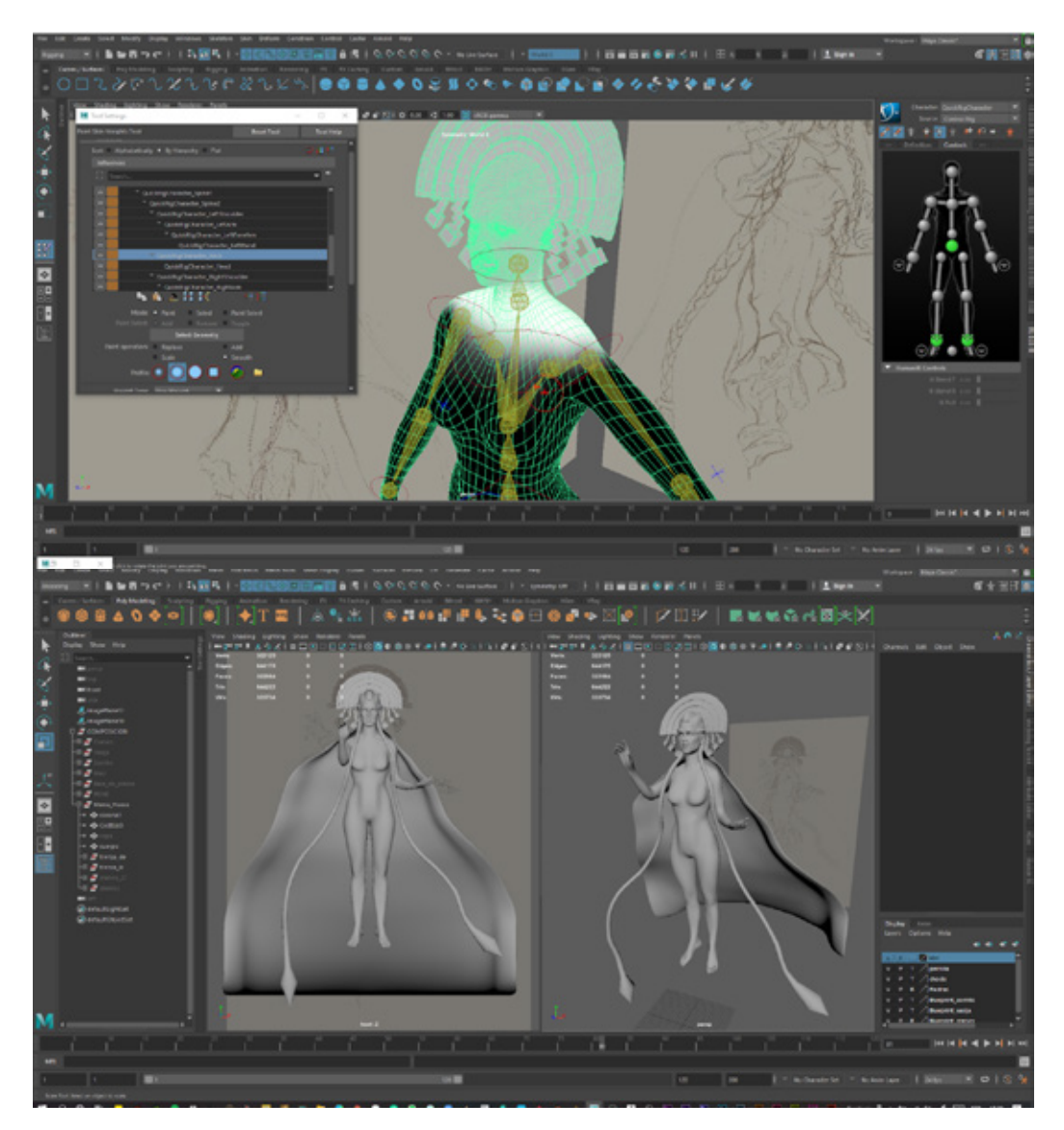

Figura 43. Pintado de los puntos de movimientos para un correcto rigging. Recuperado de fuente propia.

Figura 44. Rigging concluido. Recuperado de fuente propia.

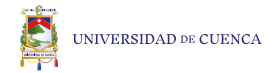

## **3.4 Texturas**

Una vez concluido el modelado de toda la composición y de haber realizado las modificaciones con la ayuda del rigging se procede con el proceso de la texturización del personaje, como la palabra lo dice se trata de agregarle una textura a una base en 3d ayudando a que exista un mayor detalle del modelado con el fin de que los diferentes elementos se distingan y den la idea del material del cual estén hechas o fabricados, el proceso que se aplicó parte con la exportación en formato obj (formato de archivo de definición de geometría la cual utiliza los centímetros como unidad predeterminada de medición) de todos los elementos modelado en 3D individualmente ya que su posterior uso lo requiere, una vez exportados todos las partes de la composición procedemos al uso del software ZBrush, aquí seleccionamos los obj y los importamos al mismo, continuando con el aumento de polígonos, pues entre más polígonos tiene el objeto 3D la textura será mucho más detallada.

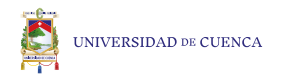

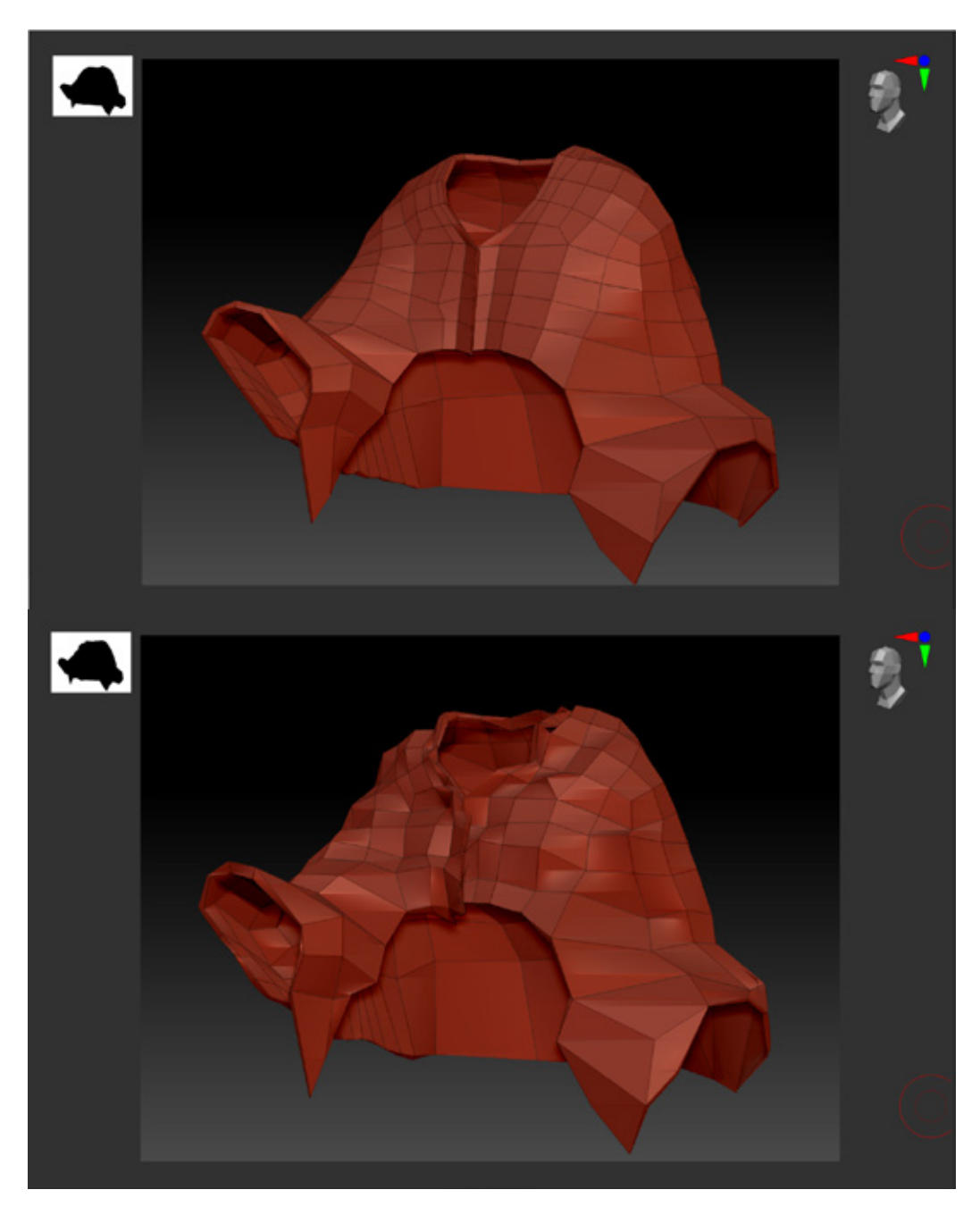

Figura 45. Prenda de vestir construida con pocos polígonos. Recuperado de fuente propia.

Figura 46. Prenda de vestir con pocos polígonos añadiendo textura. Recuperado de fuente propia.

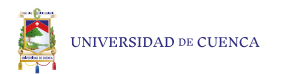

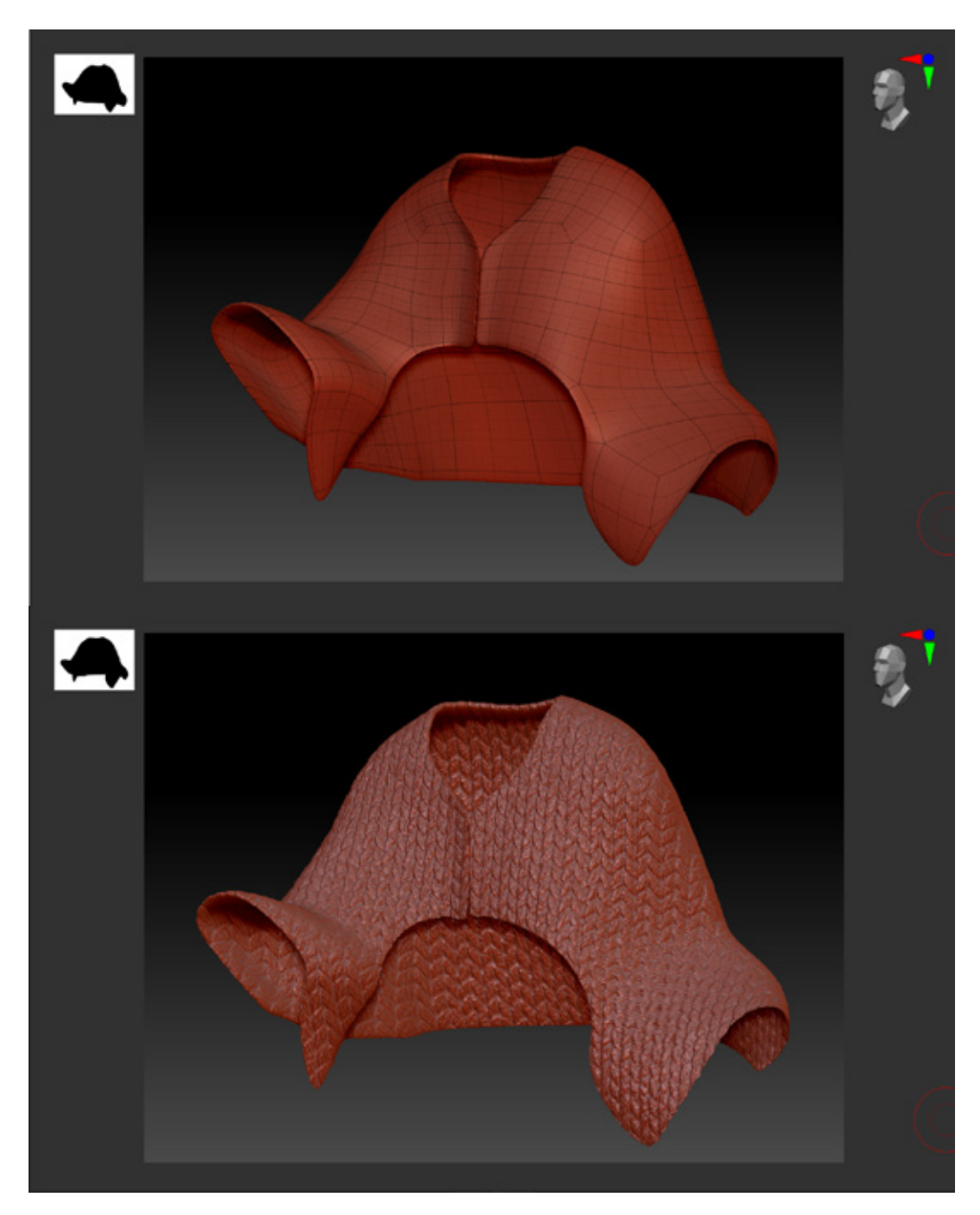

Figura 47. Prenda de vestir construida con una mayor cantidad de polígonos. Recuperado de fuente propia.

Figura 48. Prenda de vestir con una mayor cantidad de polígonos y con textura. Recuperado de fuente propia.

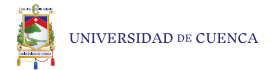

La textura generado en el software Zbrush está realizada con la herramientas de alphas, un alpha es una imagen con buena resolución transformada en photoshop a escala de grises y con un retoque para realzar los contrastes entre los grises ya que entre mejor esté la imagen en escala de grises la textura será mucho más fiel a la imagen, una vez transformada la imagen procedemos a importarla al zbrush para modificar los pinceles de escultura y añadir la textura deseada en el elemento que elijamos.

Figura 49. Imagen de la textura de una tela. Recuperado de https:// es.123rf.com/photo\_62635154\_ textura-de-la-tela-gris-fondo-depunto-de-tela-para-%C3%A1lbumes-de-recortes-.html

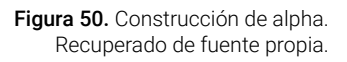

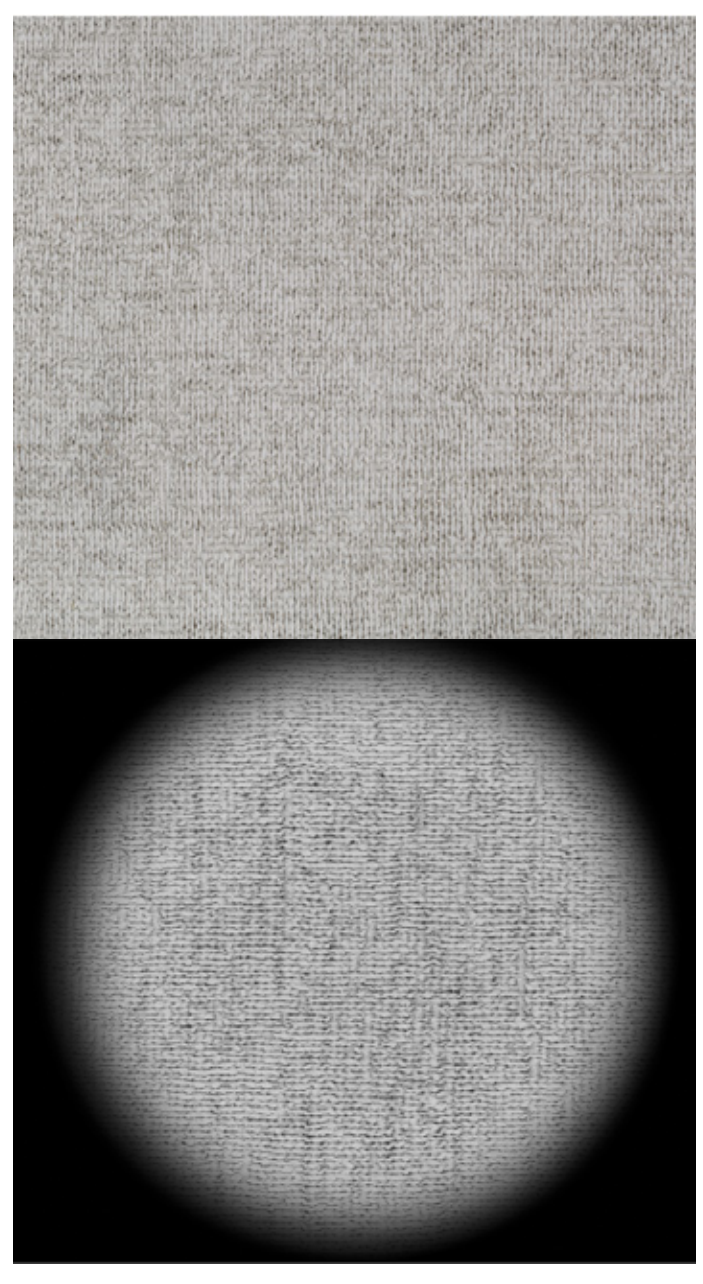

## **4. Propuestas y Resultados.**

Es el producto de todo lo mencionado anteriormente llevado a un objeto físico en el que se aplicará el método de impresión en 3D.

# **4.1 Impresión 3D**

Como se mencionó anteriormente la impresión 3D en resina se realizó con la impresora Elegoo Mars, usando un método de secado con luz uv a través de una pantalla la cual solidifica la resina en estado líquido, se recomienda colocar la impresora en un lugar ventilado también el uso de mascarilla y guantes a la hora de manipular el mismo ya que es tóxica al contacto directo y a los gases que emite.

Una vez concluido el modelado del objeto en Autodesk Maya, colocado su textura en ZBrush, se exporta todo los elementos en formato obj el cual al exportar nos guarda dos archivos el primer archivo en un formato .obj y el segundo en formato .MTL (Movimiento Territorial Liberación, acrónimo de Wavefront que puede ser de 3 categorías Wavefront material data, Men of War: Assault Squad 2 material y Mastercam mill tool library file). El archivo .mtl se leerá automáticamente junto con el archivo .obj, el archivo obj al abrirlo notificara que existe un error, una vez exportado procedemos a trabajar en el software llamado Chitubox donde abriremos los obj exportados anteriormente, ubicamos el objeto con la ayuda de las herramientas mover, girar y escala para proceder a colocar los soportes con el fin de que la pieza de impresión se imprima correctamente es decir que si tiene detalles flotantes tengan un soporte donde apoyarse.

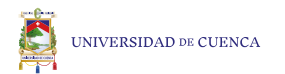

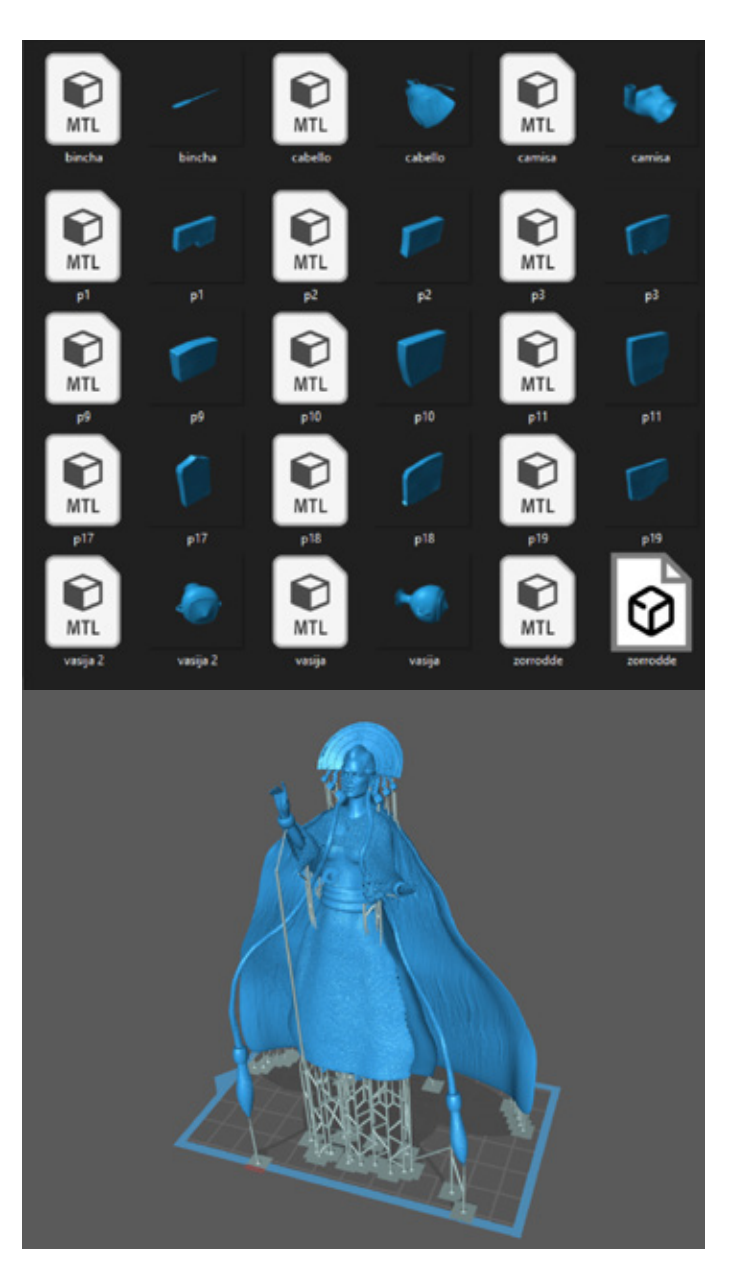

Figura 55. Archivos formato .MTL Y .OBJ. Recuperado de fuente propia.

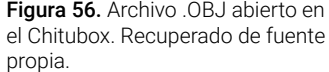

Concluidas las bases o soportes del objeto se procede a exportar el archivo en formato .cbddlp que es la transformación del objeto 3D en miles de imágenes las cuales se proyectarán en la pantalla de la impresora con la luz uv generando capas unas encima de otra y generar la pieza impresa.

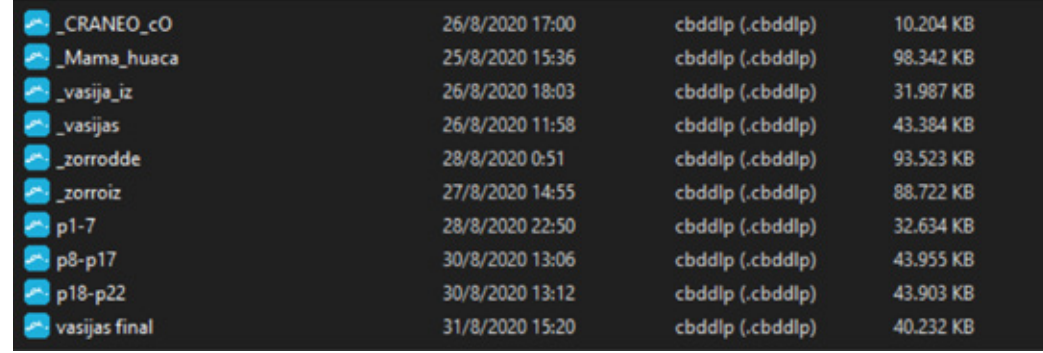

Figura 57. Archivo formato .cbddlp de Chitubox. Recuperado de fuente propia.

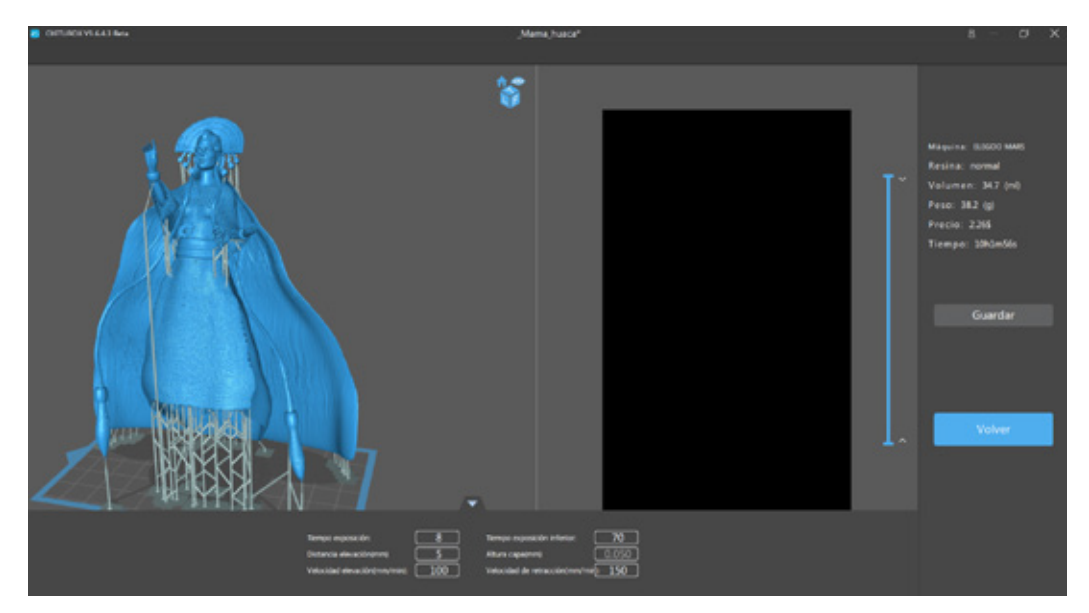

Figura 58. Características de la impresión 3D. Recuperado de fuente propia.

Antes de guardar el programa nos indica el volumen, peso, precio estimado, el tiempo que demorara en imprimirse el objeto, etc.

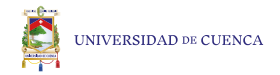

### **4.2 Acabados**

Al concluir la impresión 3D con resina, se procede aplicar un tratamiento de curado con el cual la pieza impresa podrá ser manipulada sin ningún tipo de riesgo a la salud del usuario, el curado se divide en tres secciones las cuales son:

#### Limpieza

Es donde se sumerge la pieza en alcohol el cual retira el exceso de líquido que esté adherido al mismo, se recomienda que el alcohol sea de un 90%, en caso de usar alcohol de menor porcentaje se recomienda sumergir un mayor tiempo en el líquido ya que no lo retirara con tanta facilidad. Usando las respectivas protecciones mencionadas con anterioridad retiramos la pieza del alcohol y seguido se sumerge en agua para retirar en este caso el alcohol.

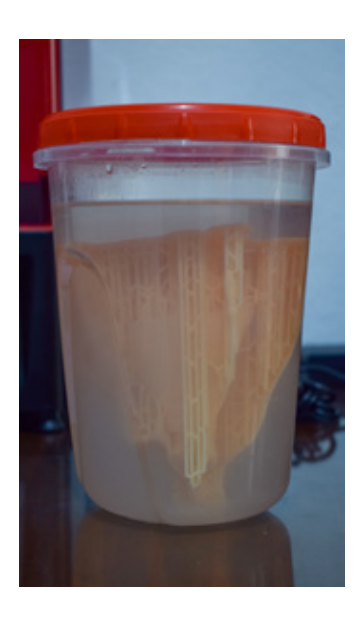

Figura 59. Aplicación de curado en alcohol. Recuperado de fuente propia.

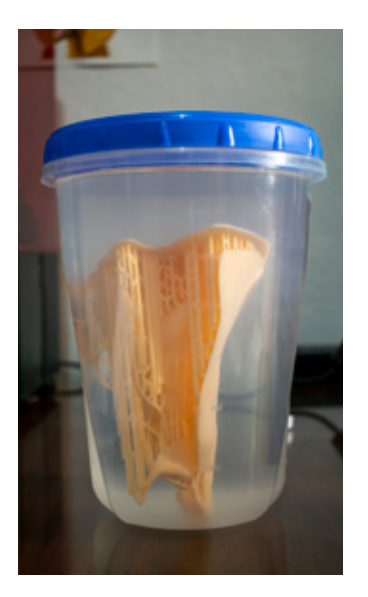

Figura 60. Aplicación de curado en agua. Recuperado de fuente propia.

#### Secado

Una vez sumergida la pieza en alcohol y agua, inicia el proceso de secado, al ser la resina sensible a la luz UV se puede colocar una luz artificial o colocarlo en un dia soleado pero si se hace bajo el sol la luz es muy fuerte lo cual la deforma en muchas ocasiones si se deja mucho tiempo, así que se debe controlar cada 10 o 15 minutos para evitar daños y en caso de que la pieza recibe indirectamente la luz solar se recomienda dejar algunas horas.

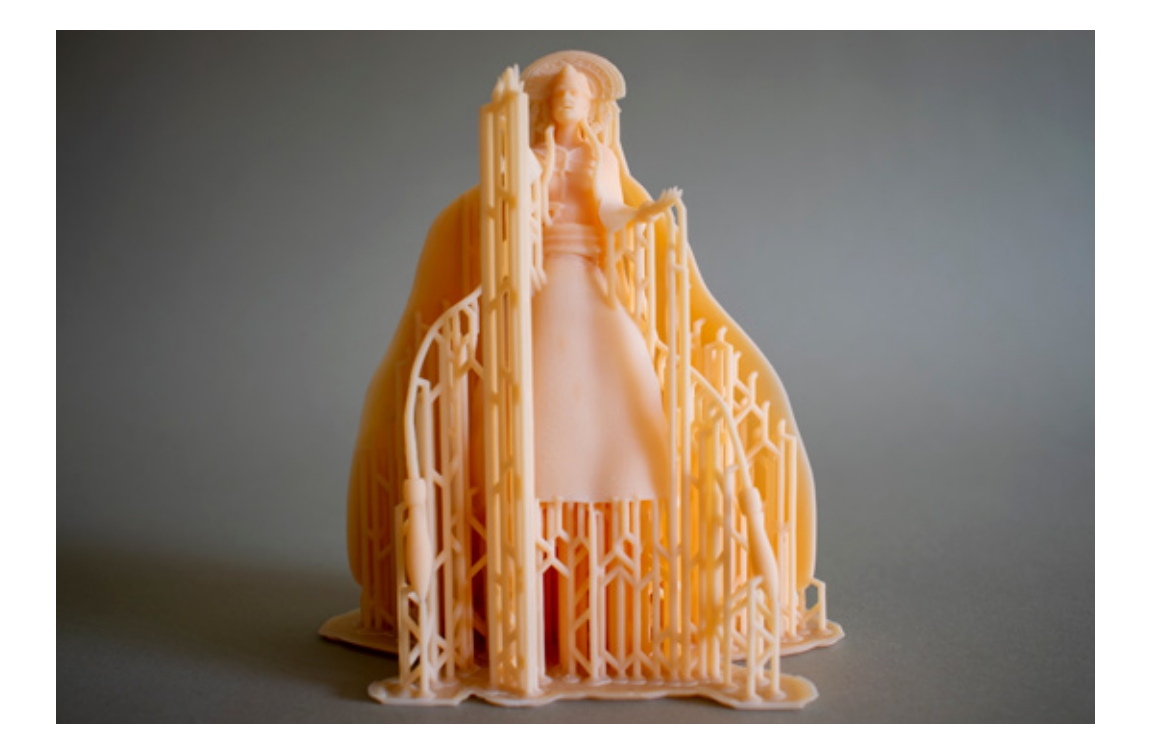

Figura 61. Secado con luz uv natural. Recuperado de fuente propia.

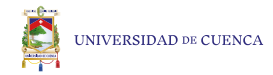

#### Lijado

Concluyendo el tratamiento de curado de la pieza procedemos a retirar los soportes con la ayuda de un taladro de mano, el cual nos permitirá retirar con delicadeza los soportes, se recomienda no usar alicates ya que al estar seca la resina es muy dura y al aplicar fuerza tiende a romper parte de la pieza creando agujeros en la superficie o peor aun destruyendo una gran parte.

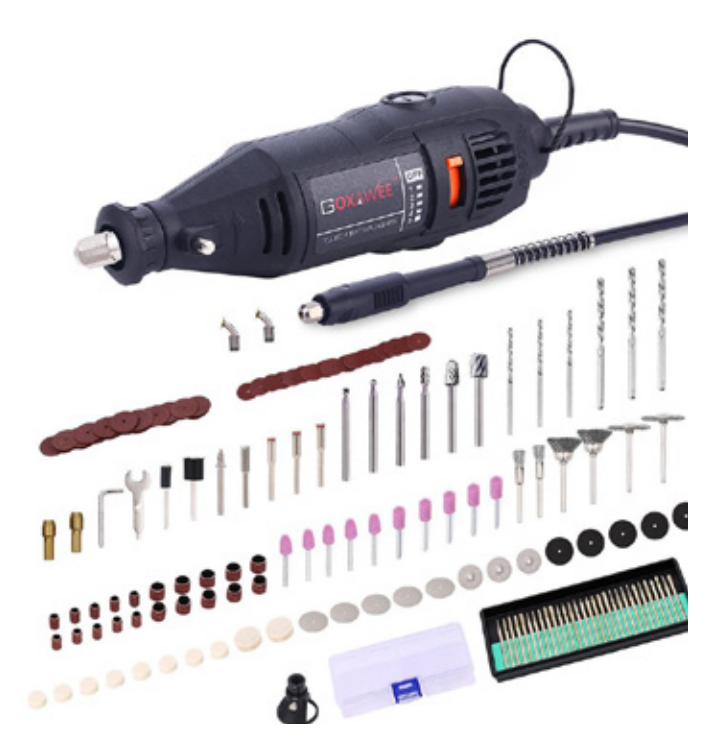

Figura 62. Taladro de mano. Recuperado de https://www.dhresource.com/0x0/f2/albu/g9/M01/59/ B9/rBVaWF548kKASrc7AAT7wbB-0JE0385.jpg/goxawee-electric-mini-hand-drill-rotary-tools.jpg

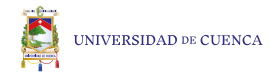

# **Conclusión.**

Dentro de la aplicación del modelado e impresión 3D como herramienta para el rescate y difusión de las leyendas cuencanas, podemos observar como el diseño de personaje de una leyenda adquiriendo un estilo propio, puede transmitir visualmente una historia, dando a conocer el patrimonio cultural intangible de la ciudad y que no sea olvidada con el paso del tiempo. Inclusive ser una pieza de colección para amantes de los personajes como en el caso de turistas atraídos por la magia cultural de otras ciudades y países; gamers por las experiencia de juego donde cada personaje conlleva a un mundo de ciencia ficción por las que son atraídos, a su vez ser también un objeto como ayuda didáctica como método de enseñanza a los niños. El 3D es una herramienta de fácil acceso que permite que las ideas se solidifiquen.

> Para su industrialización o reproducción se puede aplicar la técnica de grabar piezas en positivo y negativo como por ejemplo: yeso donde se realizan los vaciados en moldes y se puede aplicar barbotina, resina, alginato, etc. Permitiendo así realizar una mayor cantidad de ejemplares sin la limitación de espacio y tiempo que conlleva imprimir en 3D es decir que la pieza inicial se le da forma en un software especializado para la creación de objetos tridimensionales siguiendo por la impresión 3D y concluyendo con la reproducción aplicando la técnica de los moldes al vacío.

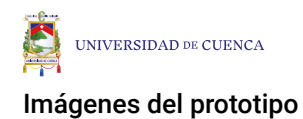

Figura 63. Composición en vista frontal. Recuperado de fuente propia.

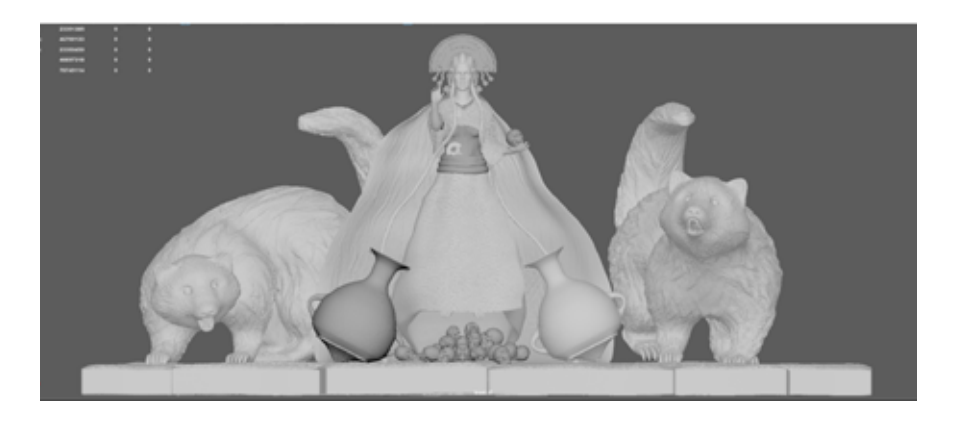

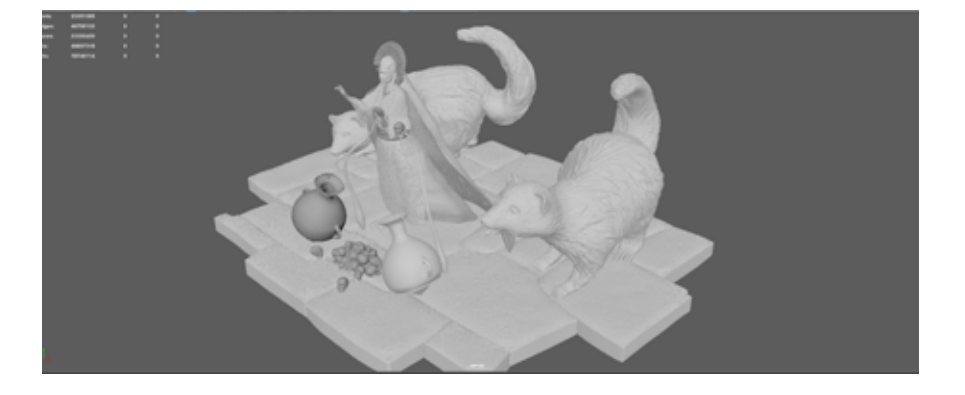

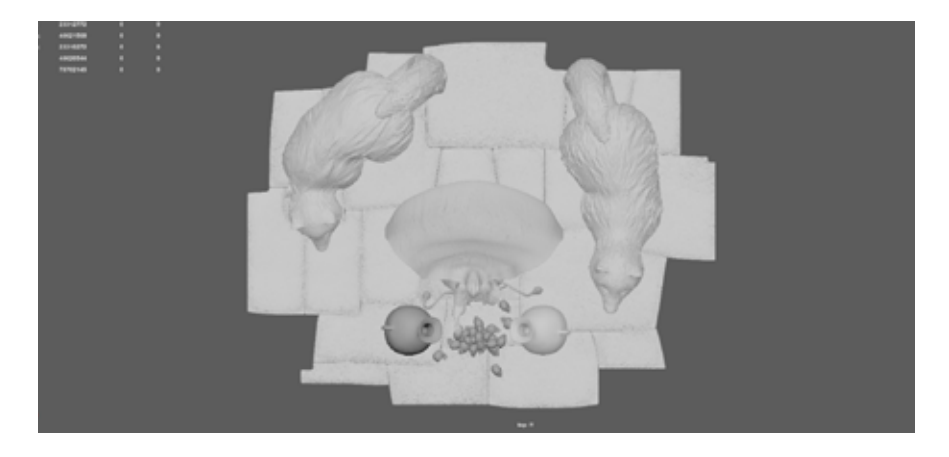

Figura 64. Composición en perspectiva. Recuperado de fuente propia.

Figura 65. Composición en vista superior. Recuperado de fuente propia.

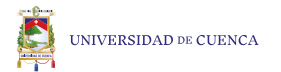

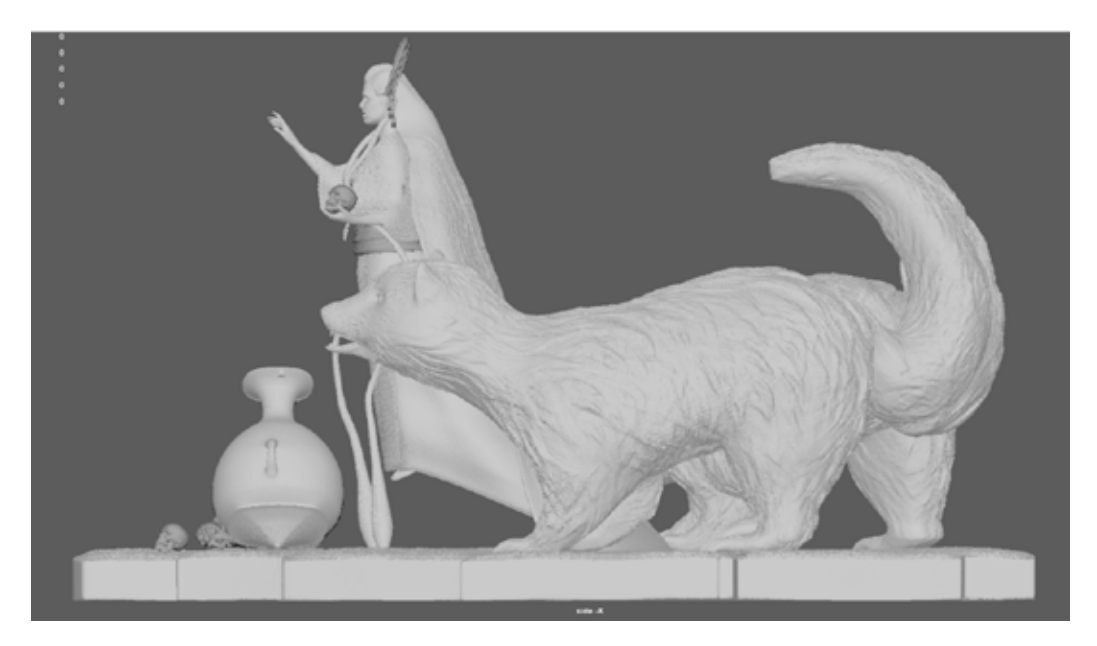

Figura 66. Composición en vista lateral derecho. Recuperado de fuente propia.

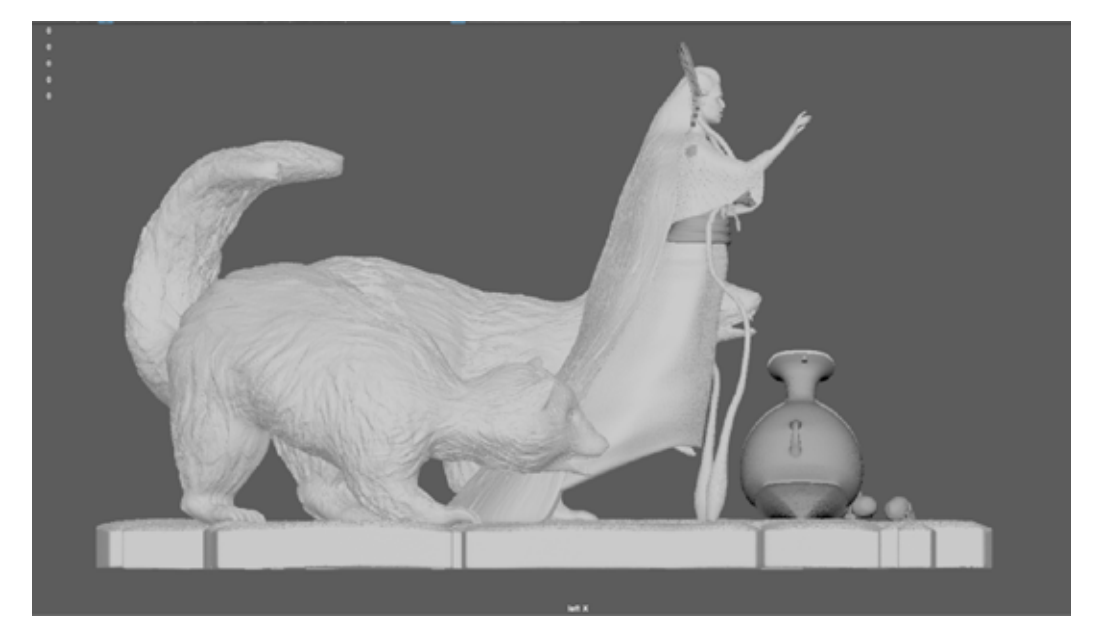

Figura 67. Composición en vista lateral izquierdo. Recuperado de fuente propia.
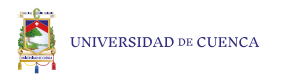

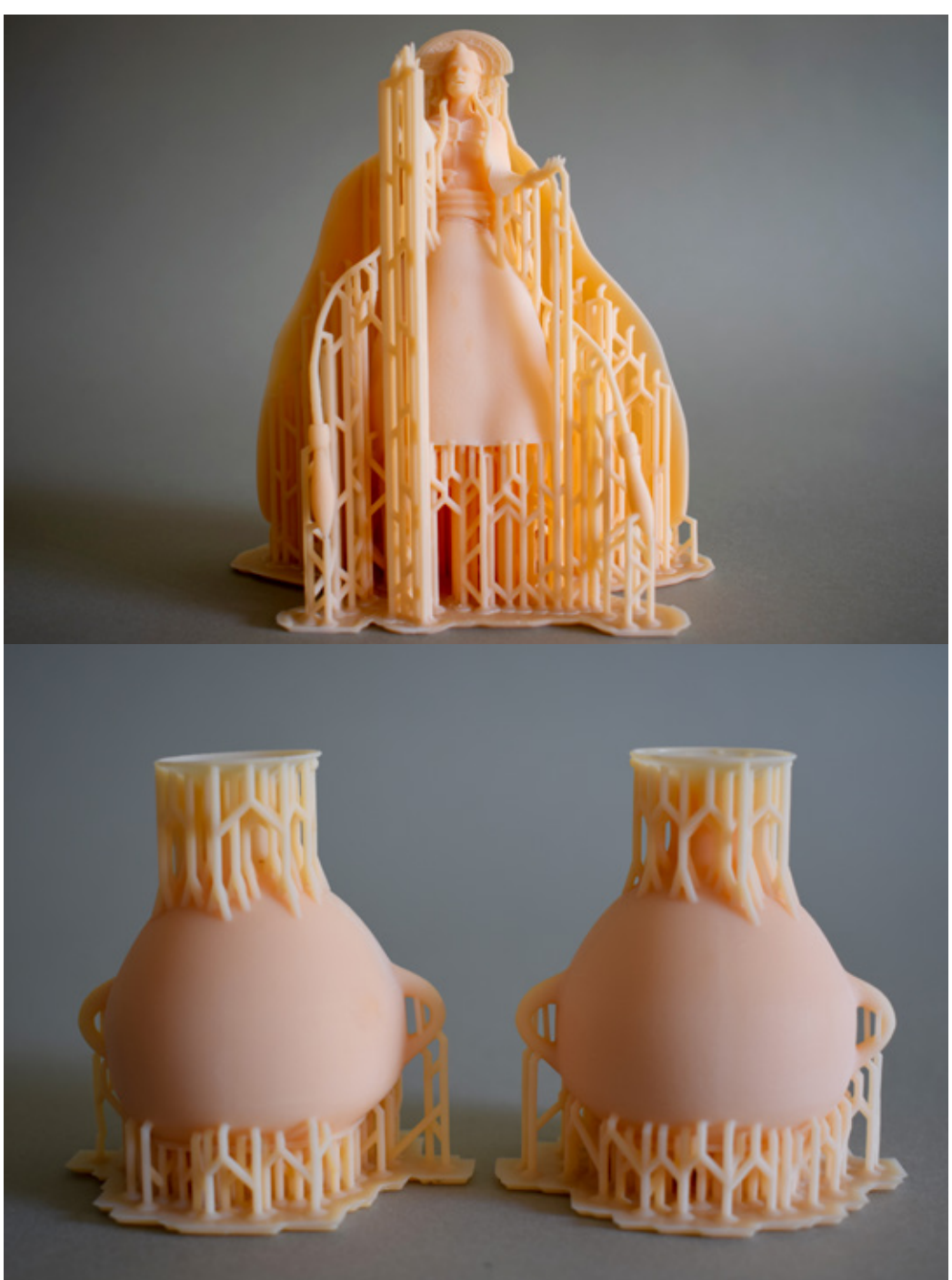

Figura 68. Mama Huaca impresa en 3D. Recuperado de fuente propia.

Figura 69. Vasijas impresa en 3D. Recuperado de fuente propia.

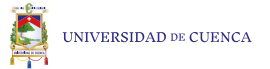

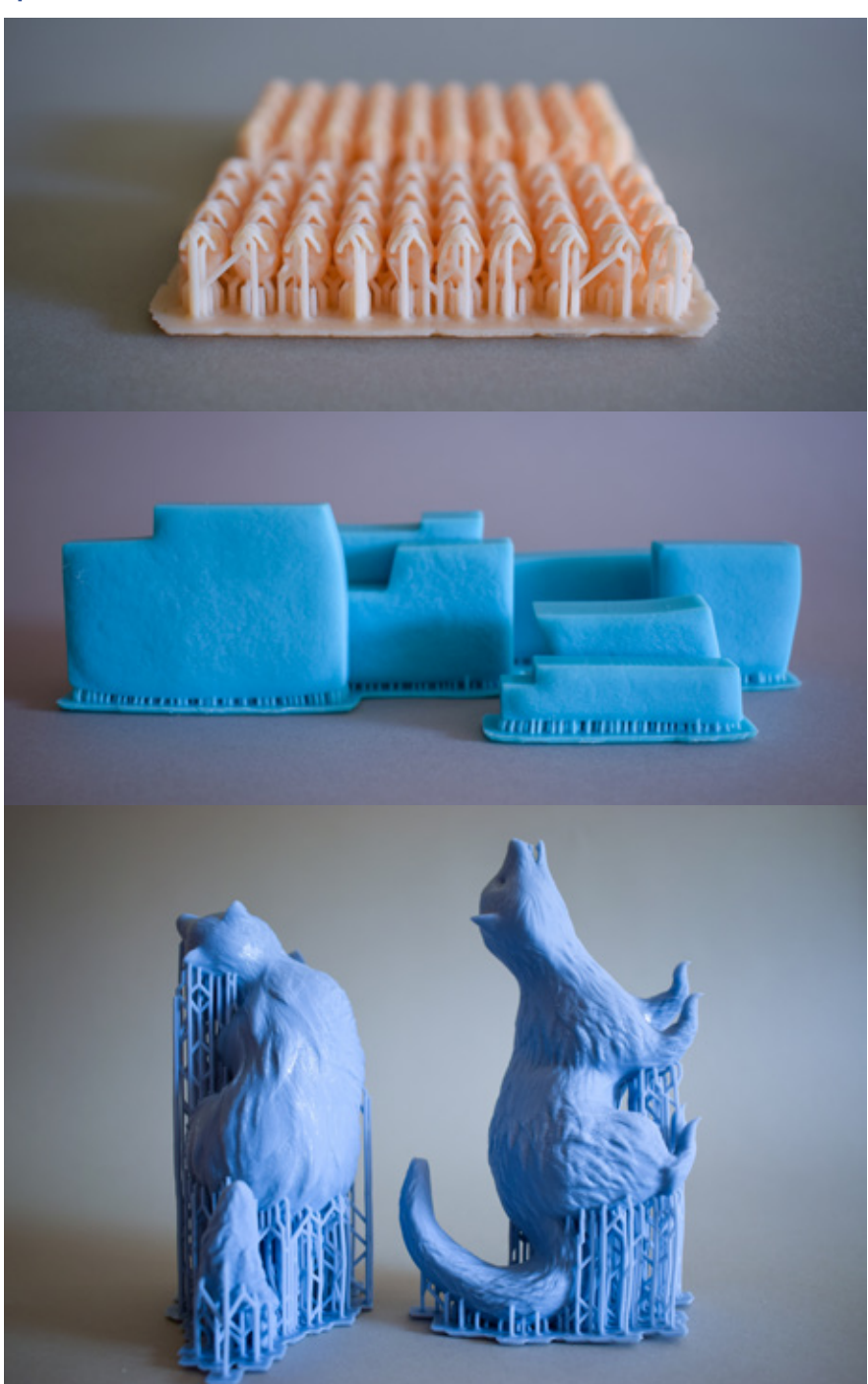

Figura 70. Cráneos impresos en 3D. Recuperado de fuente propia.

Figura 71. Piedras impresas en 3D. Recuperado de fuente propia.

Figura 72. Zorrillos impresos en 3D. Recuperado de fuente propia.

Max Eddy Guacho Macas 73

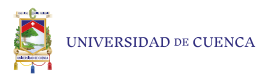

Figura 73. Impresión 3D, leyenda de la Mama Huaca, vista frontal. Recuperado de fuente propia.

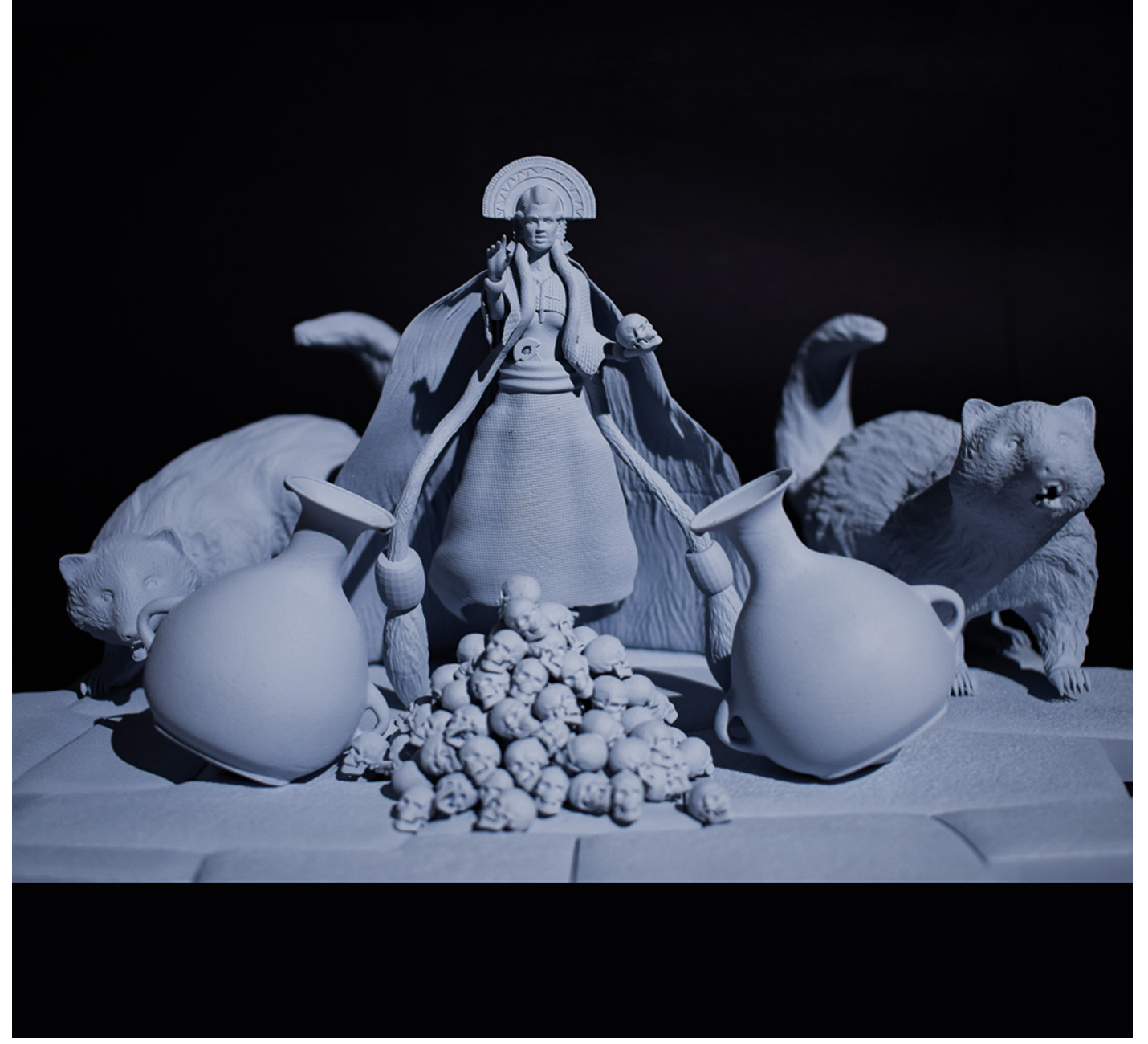

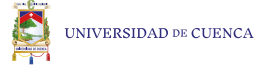

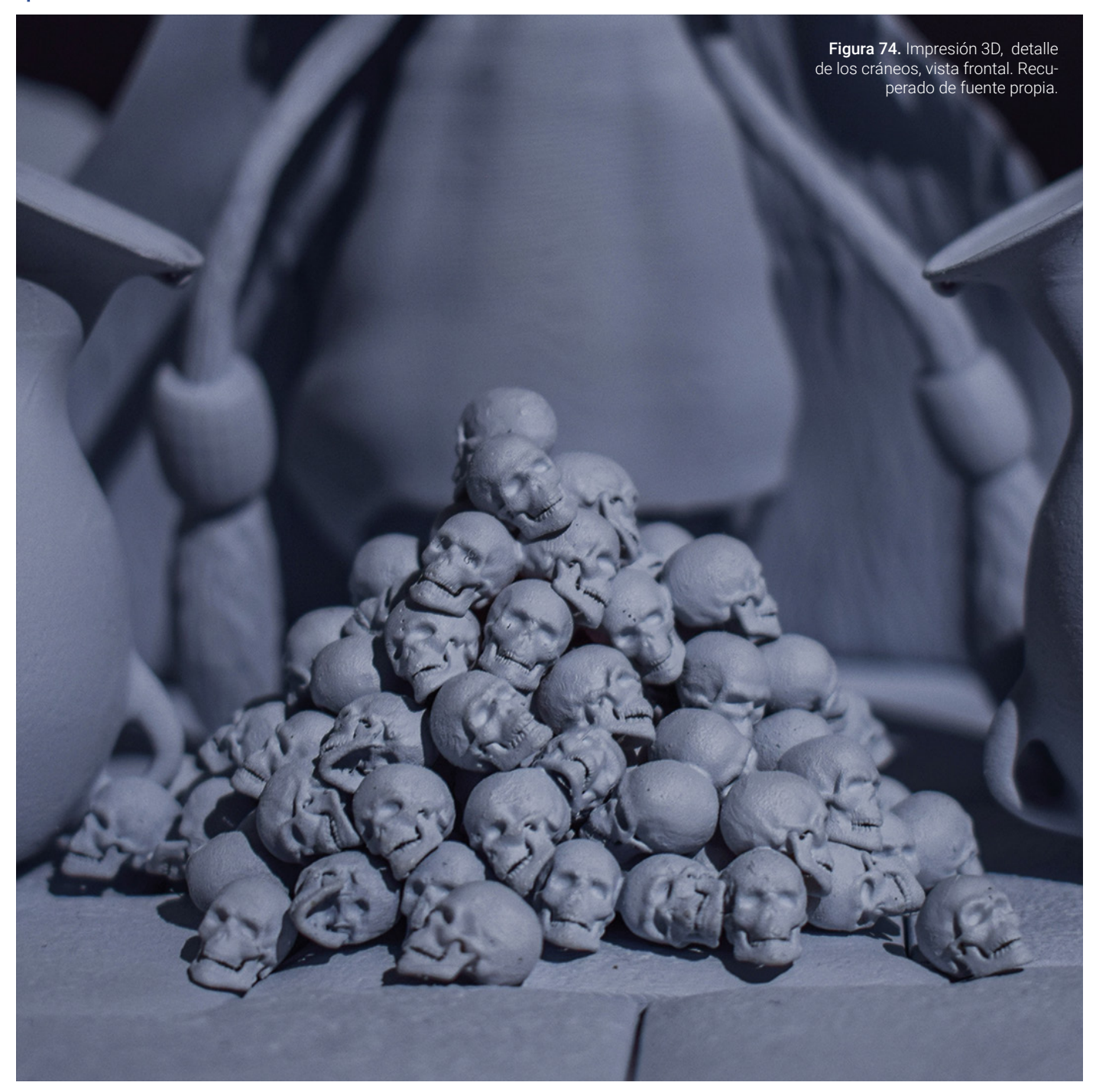

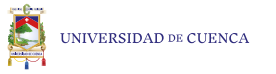

Figura 75. Impresión 3D, detalle de personaje secundario derecho, vista frontal. Recuperado de fuente propia.

Figura 76. Impresión 3D, detalle de personaje secundario izquierdo, vista frontal. Recuperado de fuente propia.

Figura 77. Impresión 3D, detalle del personaje principal, vista en perspectiva. Recuperado de fuente propia.

Figura 78. Impresión 3D, detalle de la vasija y el maíz, vista frontal. Recuperado de fuente propia.

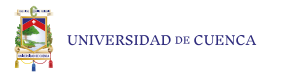

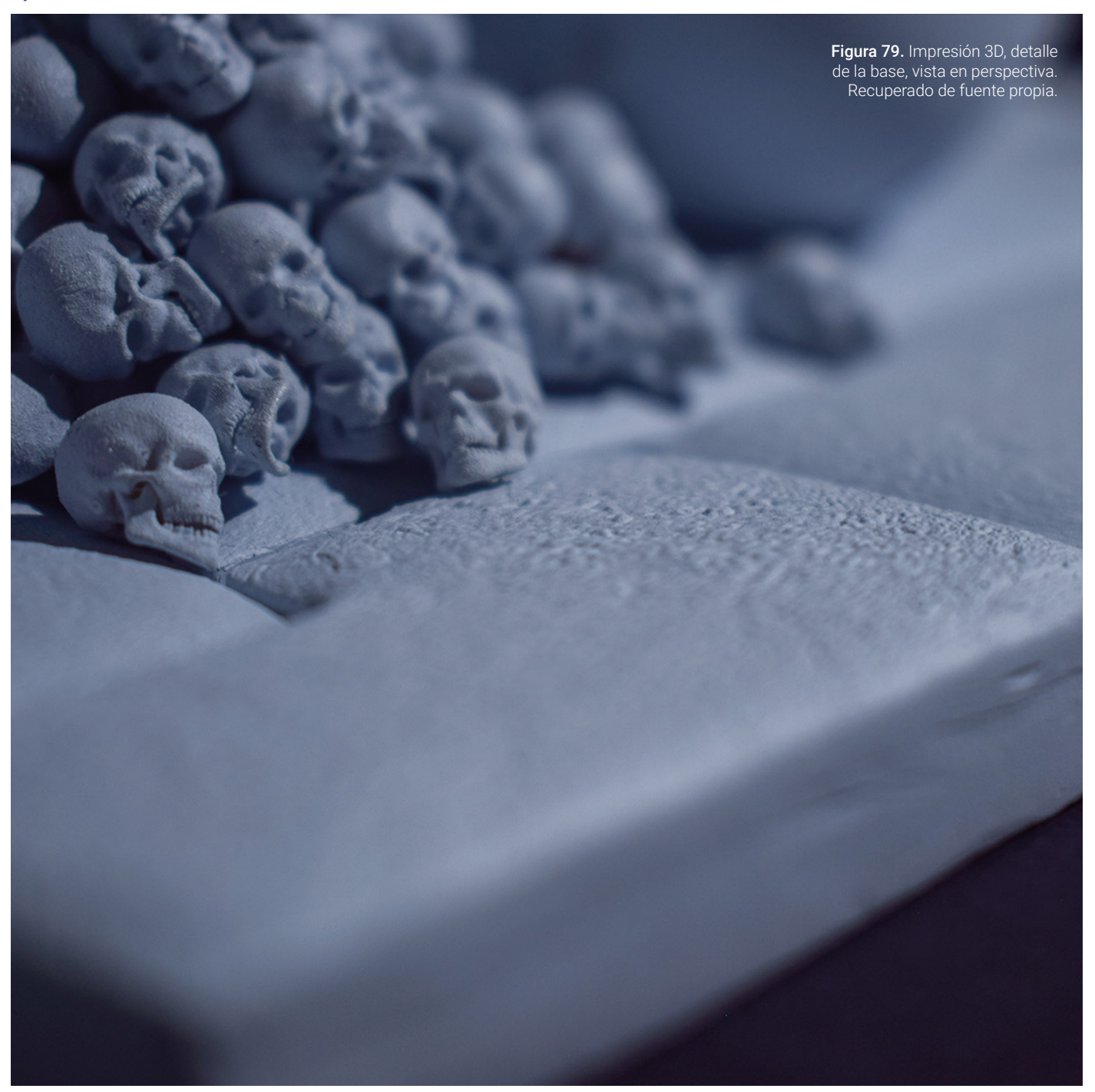

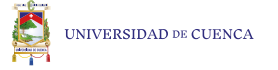

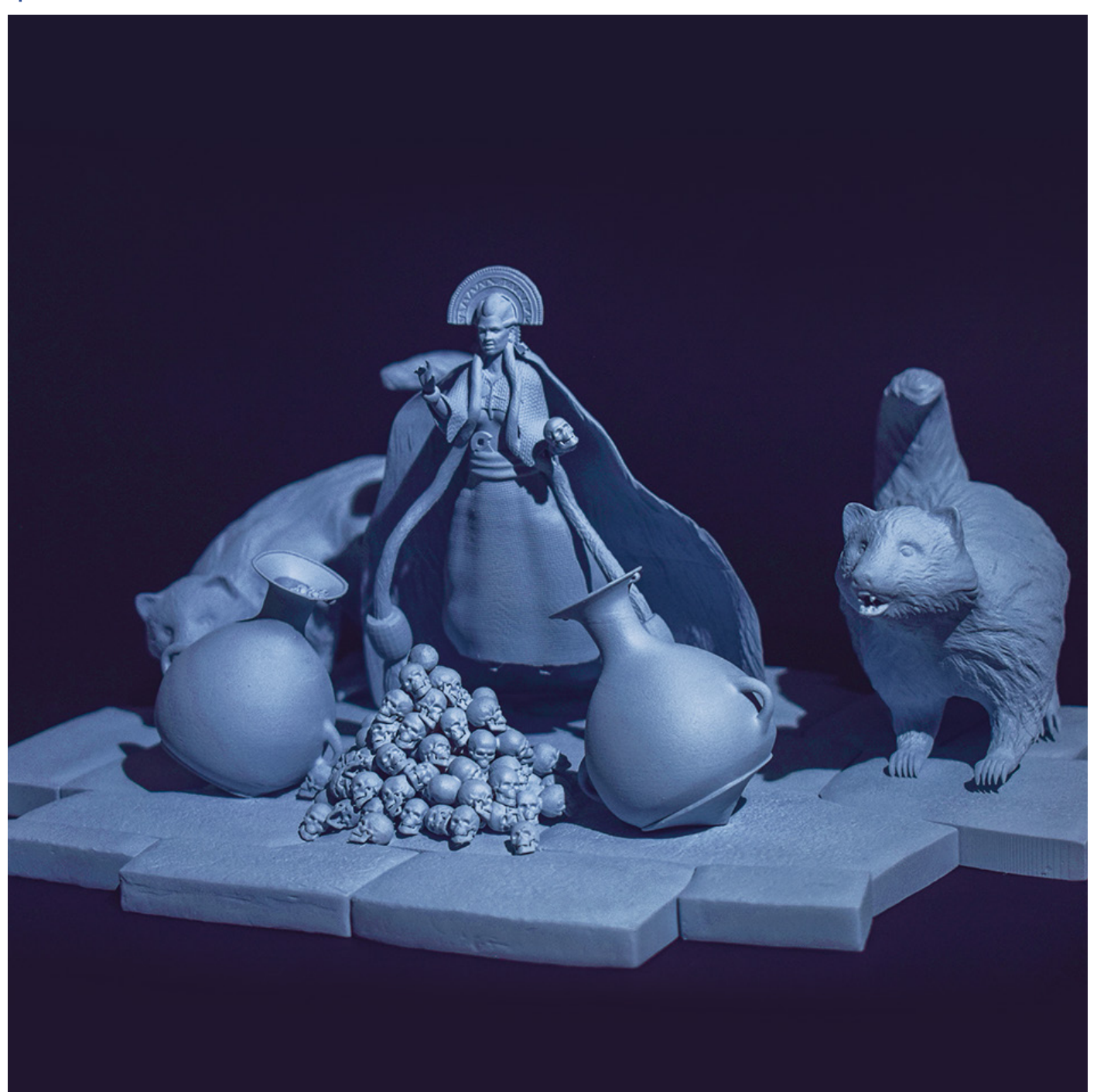

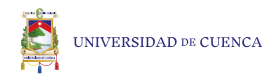

## **BIBLIOGRAFÍA.**

Aguilera, Fernando (2017) , Modelado De Personajes En Maya, (Curso Online De 3D y Animación, Domestika). México. Recuperado de https://www.domestika.org/es/ courses/176-modelado-de-personajes-en-maya/course

Amazon (2020). Comgrow Creality Ender 3 Pro - Impresora 3D con placa de superficie extraíble y fuente de alimentación con certificación UL, 220 x 220 x 250 mm, Descripción del producto. Recuperado de https://www. amazon.com/-/es/Comgrow-Creality-Ender-Pro-certificaci%C3%B3n/dp/B07GYRQVYV

APD, (2018, 07 de diciembre). Globalización: Ventajas y desventajas en el mundo actual. Madrid, España: Revista APD. Recuperado de https://www.apd.es/globalizacion-ventajas-y-desventajas/#:~:text=Desventajas%20 de%20la%20globalizaci%C3%B3n,cultural%20y%20la%20 desigualdad%20econ%C3%B3mica.

Autodesk, (2020). Autodesk Maya. recuperado de https:// web.archive.org/web/20081112075434/http://usa.autodesk.com/adsk/servlet/index?siteID=123112&id=7635018

Brussain, C. (2000). Dibujar para diseñar. Universitat Oberta de Catalunya, Recuperado de http://disseny.recursos. uoc.edu/recursos/dd/2-elementos-del-dibujo-3/

Cárdenas Santos, J. D. (2015). Gonzo (Tesis de licenciatura). Universidad de Cuenca, Cuenca, Ecuador. Recuperado de http://dspace.ucuenca.edu.ec/handle/123456789/23000

Castagnari, F. (2019). Los personajes en el Universo de Warcraft, diseño de videojuegos, Licenciatura en Arte y Diseño Digital. Escuela de Diseño, USAL, Universidad del Salvador.

Contreras, A. (2019). Concept art, diseño de personajes y producción de un cortometraje de animación stop motion. Facultat en Bellas Artes de Sant Carles, Grado en Bellas Artes. Valencia, España. Recuperado de http://hdl.handle. net/10251/128857

Eeckhout, Peter., Nathalie, Danis. (2004). Los tocapus reales en Guamán Poma: ¿Una heráldica Incaica?. Revista PUCP. Recuperado de http://revistas.pucp.edu.pe/index. php/boletindearqueologia/article/view/2020

Garcerá, M. (2014). Diseño de personaje para animación. Magode, la Bruja. Facultad en Bellas Artes de Sant Carles, Grado en bellas Artes. Universidad Politécnica de Valencia. Valencia, España.

González, Carvajal. (2004) Arte Visual, Espacio y poder: Manejo incaico de la iconografía cerámica en distintos asentamientos de la fase diaguita inka en el Valle de Illapel, Chungara, Revista de Antropología Chilena, Recuperado de http://dx.doi.org/10.4067/S0717- 73562004000200011

Guzmán, Jesús. (2016). Una Metodología Para La Creación De Personajes Desde El Diseño De Concepto. Universidad Pontificia Bolivariana, Colombia. Recuperado de https://dialnet.unirioja.es/descarga/articulo/6302019.pdf

Hartman, R. (1992). Achikee, Chificha y Mama Huaca en la tradición oral andina. Revista de Antropología - Sección de Antropología y Arqueología del Núcleo del Azuay de la Casa de la Cultura Ecuatoriana. (12), p. 180-189.

Martin, Antonio. (2018). Técnicas Avanzadas De Rigging y Deformación, (Curso Online De 3D y Animación, Domestika). Londres. Recuperado de https://www.domestika.org/ es/courses/294-introduccion-al-rigging-para-animacion/ course

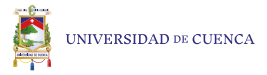

Martínez, Borrero. (2009). Develando el origen de la Mama Huaca, Tesis de pregrado. Universidad de Cuenca, Cuenca, Ecuador. Recuperado de https://www.academia. edu/6662928/Develando\_el\_origen\_de\_la\_Mama\_Huaca

Murdock, K. (2019). Basic Guide, Autodesk Maya 2019. Estados Unidos: Editorial SDC Publications. Publisher: Stephen Schroff.

Neoattack, (2020). ¿Qué es un boceto?. Barcelona, España. Recuperado de https://neoattack.com/neowiki/boceto/

Jorquera, Adam. (2016). Fabricación digital: Introducción al modelado e impresión 3D. Recuperado de https://sede. educacion.gob.es/publiventa/PdfServlet?pdf=VP18119. pdf&area=E

Morote, Pascuala. (2010). Aproximación a la literatura oral: la leyenda entre el mito, el cuento, la fantasía y las creen cias, Valencia, España. Recuperado de https://dialnet. unirioja.es/servlet/libro?codigo=599386

Samaniego, Javier. (2015). Libro de ilustraciones de dioses Incas. Tesis de licenciatura. UDLA, Universidad de las Américas, Quito, Ecuador. Recuperado de http://dspace. udla.edu.ec/handle/33000/3787

Shenzhen Elegoo Technology Co., Ltd, (2020). Manual de impresora 3D Elegoo Mars. China.

Uniat, (2016). ¿Qué es Zbrush y qué se puede hacer con esta herramienta?. Recuperado de https://www.uniat.com/ zbrush/

Zapata, Olivella. (2012). Regiones, etnicidad y literatura en Colombia: Lecturas abiertas de Manuel Zapata Olivella, Universidad de los Andes, Bogotá, Colombia. Recuperado de https://dialnet.unirioja.es/descarga/articulo/4234236. pdf

Bermejo, Juan. (2020). Modelado 3D correcto. Recuperado de https://eprints.ucm.es/62873/

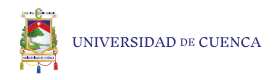

## **Referencias Figuras**

Figura 1. Shenzhen Elegoo Technology Co., Ltd. (2015). Impresora de resina Elegoo Mars. Recuperado el 10 de julio del 2020 de https://www.elegoo.com/product/elegoo-mars-uv-photocuringlcd-3d-printer/

Figura 2. Amazon. Impresora de filamento Comgrow Creality Ender 3 Pro. Recuperado el 10 de julio del 2020 de https://www. amazon.com/-/es/Comgrow-Creality-Ender-Pro-certificaci%- C3%B3n/dp/B07GYRQVYV

Figura 3. Rostro de la Mama Huaca. Recuperado el 10 de julio del 2020 de fuente propia.

Figura 4. Gestos de la Mama Huaca. Recuperado el 10 de julio del 2020 de fuente propia.

Figura 5. Boceto del cabello. Recuperado el 10 de julio del 2020 de fuente propia.

Figura 6. Construcción del personaje con su vestimenta e indumentaria. Recuperado el 10 de julio del 2020 de fuente propia.

Figura 7. Rediseño del rostro de la Mama Huaca. Recuperado el 10 de julio del 2020 de fuente propia.

Figura 8. Diseño de complementos y personajes secundarios. Recuperado el 10 de julio del 2020 de fuente propia.

Figura 9. Rediseño del personaje principal, secundarios y complementos. Recuperado el 10 de julio del 2020 de fuente propia.

Figura 10. Personaje principal representando el primer nivel de jerarquía. Recuperado el 10 de julio del 2020 de fuente propia.

Figura 11. Personaje principal acompañado de los personajes secundarios representando el segundo nivel de jerarquía. Recuperado el 10 de julio del 2020 de fuente propia.

Figura 12. Composición completa, representando el tercer nivel de jerarquía. Recuperado el 10 de julio del 2020 de fuente propia.

Figura 13. Turn around de la Mama Huaca. Recuperado el 10 de julio del 2020 de fuente propia.

Figura 14. Turn around del cráneo. Recuperado el 10 de julio del 2020 de fuente propia.

Figura 15. Turn around de la vasija de barro. Recuperado el 10 de julio del 2020 de fuente propia.

Figura 16. Turn around del zorrillo. Recuperado el 10 de julio del 2020 de fuente propia.

Figura 17. Modelado poligonal espalda alta y baja. Recuperado el 01 de agosto del 2020 de https://polycount.com/discussion/68199/female-topology-please-critique-mild-3d-nudity .

Figura 18. Modelado poligonal de la pierna. Recuperado el 01 de agosto del 2020 de https://3dtotal.com/tutorials/t/model-legs-inmaya-jahirul-amin-human-body

Figura 19. Modelado poligonal del brazo. Recuperado el 01 de agosto del 2020 de https://www.laythjawad.com/2019/03/modeling-female-arm-tutorial.html

Figura 20. Modelado poligonal de una oreja. Recuperado el 01 de agosto del 2020 de https://i.pinimg.com/originals/f9/5e/48/ f95e486ef93c632550e212fca8caa86a.jpg

Figura 21. Comunidad andina. Recuperado el 01 de agosto del 2020 de

http://www.precolombino.cl/exposiciones/exposicion-itinerante/rostros-del-norte-grande/presencia-tiwanaku-y-chamanes-de-atacama/personajes-tiwanaku-en-el-valle-de-azapa/

Figura 22. Ilustración futurista. Recuperado el 01 de agosto del 2020 de https://www.behance.net/gallery/27732339/FUTURIS-TA-(Andes)1

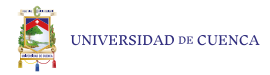

Figura 23. Diosa Mama Quilla. Recuperado el 01 de agosto del 2020 de https://construindohistoriahoje.blogspot.com/2012/12/ panteao-inca.html

Figura 24. Ilustración de las tribus africanas. Recuperado el 01 de agosto del 2020 de https://www.artstation.com/artwork/63Kw0

Figura 25. Ritual Inca. Recuperado el 01 de agosto del 2020 de https://www.dkfindout.com/uk/history/incas/inca-rituals-and-beliefs/

Figura 26. Mama Ocllo. Recuperado el 01 de agosto del 2020 de https://hablemosdemitologias.com/c-mitologia-inca/mama-oc- $\ln$ 

Figura 27. Princesa inca. Recuperado el 01 de agosto del 2020 de https://www.deviantart.com/dofreal/art/princesa-inca-2-606759721

Figura 28. Punto de interés. Recuperado el 09 de agosto del 2020 de fuente propia.

Figura 29. Simetría axial. Recuperado el 09 de agosto del 2020 de fuente propia.

Figura 30. Contraste de escalas. Recuperado el 09 de agosto del 2020 de fuente propia.

Figura 31. Líneas visuales imaginarias. Recuperado el 09 de agosto del 2020 de fuente propia.

Figura 32. Vértices de un cubo. Recuperado el 20 de septiembre del 2020 de fuente propia.

Figura 33. Líneas de un cubo. Recuperado el 20 de septiembre del 2020 de fuente propia.

Figura 34. Polígonos o caras de un cubo. Recuperado el 20 de septiembre del 2020 de fuente propia.

Figura 35. Tipos de caras. Recuperado el 20 de septiembre del 2020 de fuente propia.

Figura 36. Cubo de un polígono a cada cara. Recuperado el 20 de septiembre del 2020 de fuente propia.

Figura 37. Cubo con varios polígonos en cada cara. Recuperado el 20 de septiembre del 2020 de fuente propia.

Figura 38. Creación de carpeta con sus diferentes subcarpetas. Recuperado el 20 de septiembre del 2020 de fuente propia.

Figura 39. Blue print en la carpeta source images. Recuperado el 20 de septiembre del 2020 de fuente propia.

Figura 40. Inicio de la construcción del modelado 3d a partir de un cubo . Recuperado el 20 de septiembre del 2020 de fuente propia.

Figura 41. Finalización de la construcción de modelado a partir de un cubo. Recuperado el 20 de septiembre del 2020 de fuente propia.

Figura 42. Aplicación de joints para la construcción del rigging. Recuperado el 20 de septiembre del 2020 de fuente propia.

Figura 43. Pintado de los puntos de movimientos para un correcto rigging. Recuperado el 20 de septiembre del 2020 de fuente propia.

Figura 45. Prenda de vestir construida con pocos polígonos. Recuperado el 20 de septiembre del 2020 de fuente propia.

Figura 46. Prenda de vestir con pocos polígonos con textura. Recuperado el 20 de septiembre del 2020 de fuente propia.

Figura 47. Prenda de vestir construida con una mayor cantidad de polígonos. Recuperado el 20 de septiembre del 2020 de fuente propia.

Figura 48. Prenda de vestir con una mayor cantidad de polígonos y con textura. Recuperado el 20 de septiembre del 2020 de fuente propia.

Figura 49. Imagen de la textura de una tela. Recuperado el 20 de septiembre del 2020 de propia.https://es.123rf.com/photo\_62635154\_textura-de-la-tela-gris-fondo-de-punto-de-tela-para- %C3%A1lbumes-de-recortes-.html

Figura 50. Construcción de alpha. Recuperado el 20 de septiembre del 2020 de fuente propia.

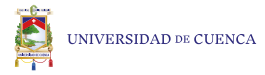

Figura 51. Generando un esfera a partir de un cubo con la herramienta Smooth.Recuperado el 20 de septiembre del 2020 de fuente propia.

Figura 52. Círculo a partir de un cubo . Recuperado el 20 de septiembre del 2020 de fuente propia.

Figura 53. Escala frontal a partir de una esfera. Recuperado el 20 de septiembre del 2020 de fuente propia.

Figura 54. Escala lateral a partir de una esfera. Recuperado el 20 de septiembre del 2020 de fuente propia.

Figura 55. Archivos formato .MTL Y .OBJ. Recuperado el 20 de septiembre del 2020 de fuente propia.

Figura 56. Archivo .OBJ abierto en el Chitubox. Recuperado el 20 de septiembre del 2020 de fuente propia.

Figura 57. Archivo formato .cbddlp de Chitubox. Recuperado el 20 de septiembre del 2020 de fuente propia.

Figura 58. Características de la impresión 3D. Recuperado el 20 de septiembre del 2020 de fuente propia.

Figura 59. Aplicación de curado en alcohol. Recuperado el 20 de septiembre del 2020 de fuente propia.

Figura 60. Aplicación de curado en agua. Recuperado el 20 de septiembre del 2020 de fuente propia.

Figura 61. Secado con luz uv natural. Recuperado el 20 de septiembre del 2020 de fuente propia.

Figura 62. Taladro de mano. Recuperado el 20 de septiembre del 2020 de https://www.dhresource.com/0x0/f2/albu/g9/M01/59/ B9/rBVaWF548kKASrc7AAT7wbB0JE0385.jpg/goxawee-electricmini-hand-drill-rotary-tools.jpg

Figura 63. Composición en vista frontal. Recuperado el 20 de septiembre del 2020 de fuente propia.

Figura 64. Composición en perspectiva. Recuperado el 20 de septiembre del 2020 de fuente propia.

Figura 65. Composición en vista superior.Recuperado el 20 de septiembre del 2020 de fuente propia.

Figura 66. Composición en vista lateral derecho. Recuperado el 20 de septiembre del 2020 de fuente propia.

Figura 67. Composición en vista lateral izquierdo. Recuperado el 20 de septiembre del 2020 de fuente propia.

Figura 68. Mama Huaca impresa en 3D. Recuperado el 20 de septiembre del 2020 de fuente propia.

Figura 69. Vasijas impresa en 3D. Recuperado el 20 de septiembre del 2020 de fuente propia.

Figura 70. Cráneos impresos en 3D. Recuperado el 20 de septiembre del 2020 de fuente propia.

Figura 71. Piedras impresas en 3D. Recuperado el 20 de septiembre del 2020 de fuente propia.

Figura 72. Zorrillos impresos en 3D. Recuperado el 20 de septiembre del 2020 de fuente propia.

Figura 73. Impresión 3D, leyenda de la Mama Huaca, vista frontal. Recuperado el 20 de septiembre del 2020 de fuente propia.

Figura 74. Impresión 3D, detalle de los cráneos, vista frontal. Recuperado el 20 de septiembre del 2020 de fuente propia.

Figura 75. Impresión 3D, detalle de personaje secundario derecho, vista frontal. Recuperado el 20 de septiembre del 2020 de fuente propia.

Figura 76. Impresión 3D, detalle de personaje secundario izquierdo, vista frontal. Recuperado el 20 de septiembre del 2020 de fuente propia.

Figura 77. Impresión 3D, detalle del personaje principal, vista en perspectiva. Recuperado el 20 de septiembre del 2020 de fuente propia.

Figura 78. Impresión 3D, detalle de la vasija y el maíz, vista frontal.Recuperado el 20 de septiembre del 2020 de fuente propia.

Figura 79. Impresión 3D, detalle de la base, vista en perspectiva. Recuperado el 20 de septiembre del 2020 de fuente propia.

Figura 80. Detalles en la construcción poligonal del ojo humano. Recuperado el 23 de septiembre del 2020 de https://i.pinimg.com/564x/67/85/51/6785517534bb-

## Max Eddy Guacho Macas 86

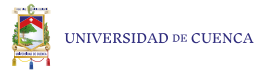

8694b380a89a79275e57.jpg

Figura 81. Detalles en la construcción poligonal del rostro humano. Recuperado el 23 de septiembre del 2020 de http://www. cgfeedback.com/cgfeedback/showthread.php?t=1449&page=17

Figura 82. Detalles en la construcción poligonal de la boca humana. Recuperado el 23 de septiembre del 2020 de https://i.pinimg.com/564x/93/07/67/930767d8b6d6d348db65ab76bcc99461.jpg

Figura 83. Detalles en la construcción poligonal del pie humano. Recuperado el 23 de septiembre del 2020 de https://i.pinimg. com/564x/68/91/a4/6891a4aa9f55a3c7c1549efe7097e494.jpg

Figura 84. Referencia para el diseño de personaje. Recuperado el 23 de septiembre del 2020 de https://i.pinimg.com/564x/ff/53/ b8/ff53b8f84191addd887d68efd1fd2bf5.jpg

Figura 85. Referencia para el diseño de prendas de tela. Recuperado el 23 de septiembre del 2020 de https://i.pinimg. com/564x/51/30/46/513046ad49c486405c8fe786605a1883.jpg

Figura 86. Referencia para el diseño del rostro. Recuperado el 23 de septiembre del 2020 de https://i.pinimg.com/564x/36/35/ ed/3635ed876c7b6adb757c44b701deaad8.jpg

Figura 87. Referencia para el diseño del cabello. Recuperado el 23 de septiembre del 2020 de https://i.pinimg.com/564x/ f4/07/75/f40775bad7d82945163dcdfdc39eb18b.jpg

Figura 88. Referencia para el diseño del cabello 2. Recuperado el 23 de septiembre del 2020 de https://i.pinimg.com/564x/b5/66/ bb/b566bbb40ae2abdd360451a7fe17d70e.jpg

Figura 89. Referencia para el diseño de vestimenta. Recuperado el 23 de septiembre del 2020 de https://i.pinimg.com/564x/9f/ d8/f3/9fd8f3abb13ca9ff80559a4fdb62b529.jpg

Figura 90. Referencia para el diseño de la base del personaje. Recuperado el 23 de septiembre del 2020 de https://www.pinterest. es/pin/569846159105017800/?nic\_v2=1a6gkG6Ly

Figura 91. Referencia para el diseño de la base del personaje 2. Recuperado el 23 de septiembre del 2020 de https://i.pinimg. com/564x/71/07/a9/7107a93bcac71595e685ebbf1721e392.jpg Figura 92. Referencia para el diseño de los Añas. Recuperado el 23 de septiembre del 2020 de https://i.pinimg.com/564x/6e/26/ ae/6e26aea0832958f057420439917cf888.jpg

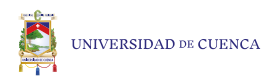

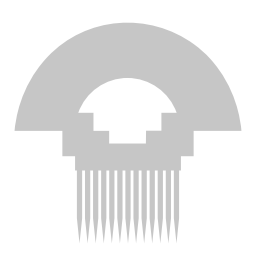